Od implementacji prostych aplikacji do budowy bogatych grafów powiązań społecznościowych

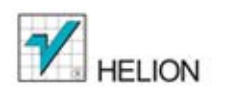

Programowanie

aplikacji

na serwisy

społecznościowe

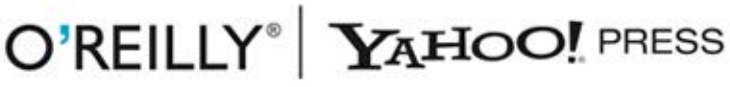

Jonathan LeBlanc

Tytuł oryginału: Programming Social Applications: Building Viral Experiences with OpenSocial, OAuth, OpenID, and Distributed Web Framework

Tłumaczenie: Mikołaj Szczepaniak

ISBN: 978-83-246-3944-1

© 2012 Helion S.A.

Authorized Polish translation of the English edition of Programming Social Applications, 1st Edition ISBN 9781449394912 © 2011 Yahoo!, Inc.

This translation is published and sold by permission of O'Reilly Media, Inc., which owns or controls all rights to publish and sell the same.

All rights reserved. No part of this book may be reproduced or transmitted in any form or by any means, electronic or mechanical, including photocopying, recording or by any information storage retrieval system, without permission from the Publisher.

Wszelkie prawa zastrzeżone. Nieautoryzowane rozpowszechnianie całości lub fragmentu niniejszej publikacji w jakiejkolwiek postaci jest zabronione. Wykonywanie kopii metodą kserograficzną, fotograficzną, a także kopiowanie książki na nośniku filmowym, magnetycznym lub innym powoduje naruszenie praw autorskich niniejszej publikacji.

Wszystkie znaki występujące w tekście są zastrzeżonymi znakami firmowymi bądź towarowymi ich właścicieli.

Wydawnictwo HELION dołożyło wszelkich starań, by zawarte w tej książce informacje były kompletne i rzetelne. Nie bierze jednak żadnej odpowiedzialności ani za ich wykorzystanie, ani za związane z tym ewentualne naruszenie praw patentowych lub autorskich. Wydawnictwo HELION nie ponosi również żadnej odpowiedzialności za ewentualne szkody wynikłe z wykorzystania informacji zawartych w książce.

Wydawnictwo HELION ul. Kościuszki 1c, 44-100 GLIWICE tel. 32 231 22 19, 32 230 98 63 e-mail: helion@helion.pl WWW: http://helion.pl (księgarnia internetowa, katalog książek)

Pliki z przykładami omawianymi w książce można znaleźć pod adresem: ftp://ftp.helion.pl/przyklady/prapse.zip

Drogi Czytelniku! Jeżeli chcesz ocenić tę książkę, zajrzyj pod adres http://helion.pl/user/opinie/prapse Możesz tam wpisać swoje uwagi, spostrzeżenia, recenzję.

Printed in Poland.

[• Kup książkę](http://helion.pl/rf/prapse)

- 
- Oceń książkę • Oceń książkę

• Lubie tol » Nasza społec • Lubię to! » Nasza społeczność

## **Spis treści**

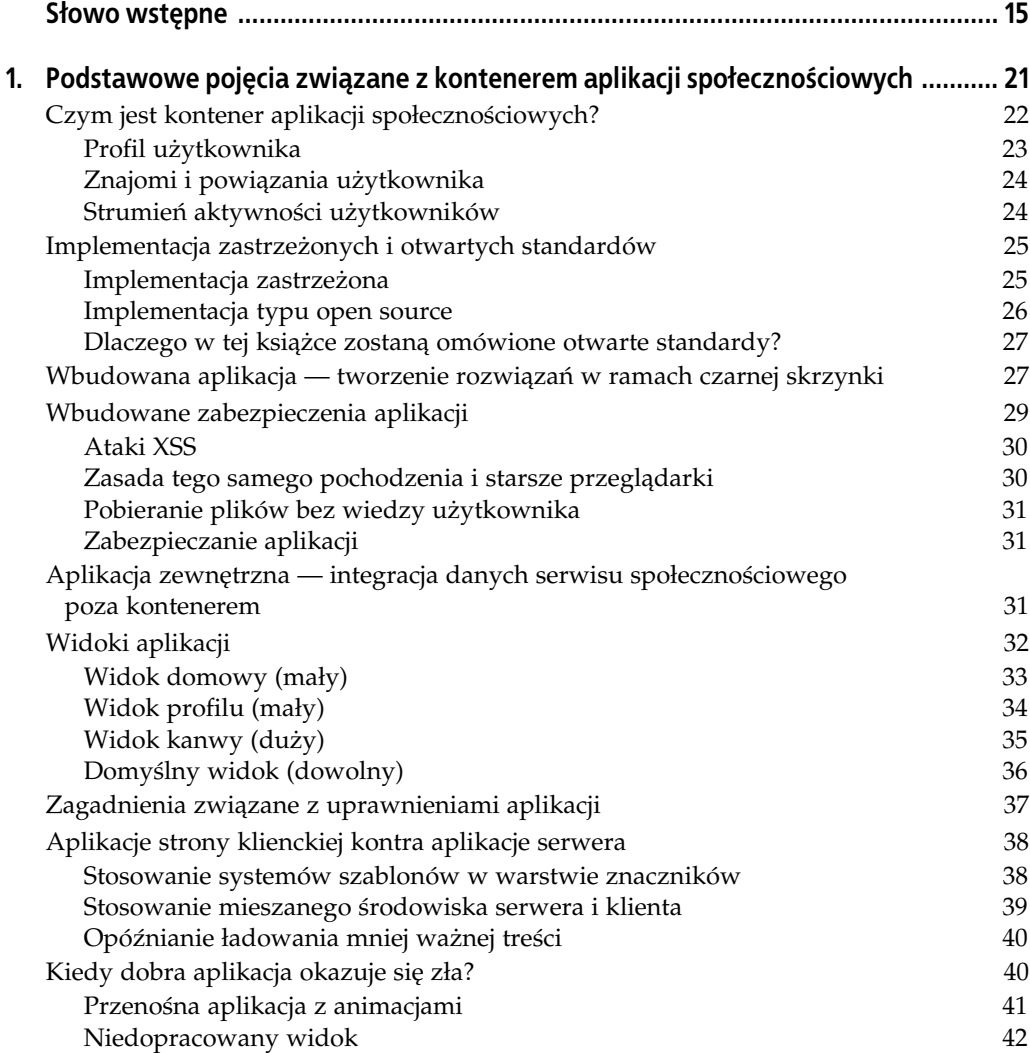

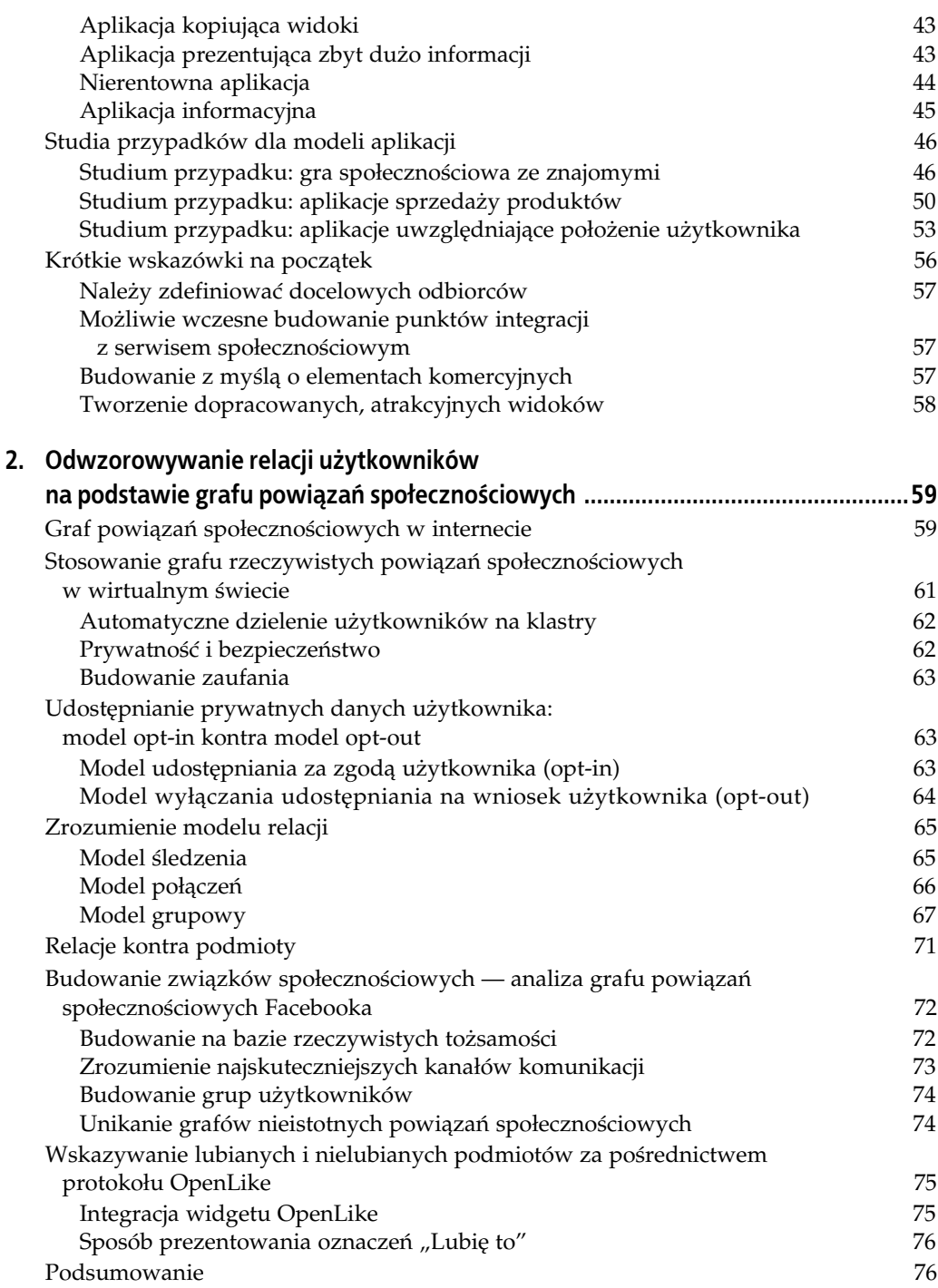

![](_page_4_Picture_202.jpeg)

![](_page_5_Picture_211.jpeg)

![](_page_6_Picture_214.jpeg)

![](_page_7_Picture_200.jpeg)

![](_page_8_Picture_255.jpeg)

![](_page_9_Picture_231.jpeg)

![](_page_10_Picture_178.jpeg)

## **ROZDZIAŁ 6.**

# Aktywność użytkowników, publikowanie powiadomień aplikacji **i żądanie danych w kontenerze OpenSocial**

Do największych wyzwań stojących przed programistami budującymi aplikacje społecznościowe należy właściwa promocja tych aplikacji i efektywne korzystanie z zewnętrznych źródeł danych. Prawidłowe stosowanie zewnętrznych źródeł danych jest warunkiem utworzenia bogatego zbioru funkcji, które przyciągną uwagę użytkowników i pozwolą zbudować bazę lojalnych klientów.

Wielu programistów traktuje kwestie publikowania komunikatów aplikacji i analizy aktywno ści jako nieistotny szczegół — uważają oni, że architektura, która ma na celu zwiększanie bazy aktywnych użytkowników, nie ma większego znaczenia. Okazuje się jednak, że standardowe metody promocji aplikacji oferowane przez kontenery, czyli na przykład galerie, nie stanowią efektywnych form zachęcania użytkowników do instalowania kolejnych rozwiązań. W wielu przypadkach galerie są przepełnione i nieczytelne — nierzadko obejmują tysiące aplikacji uporządkowanych w taki sposób, aby na najcenniejszych, najwyższych pozycjach znajdowały się najbardziej popularne produkty. Z perspektywy nowego programisty taki kształt galerii oznacza nie tylko konieczność konkurowania z wieloma aplikacjami, ale też wizję startu z najmniej atrakcyjnej pozycji. Sytuacja przypomina trochę problem historii kredytowej — brak kredytów jest często traktowany na równi z nieterminowo spłacanymi kredytami.

Warto więc rozważyć promocję aplikacji z wykorzystaniem aktywności samych użytkowników, przy zastosowaniu przemyślanego modelu udostępniania informacji o produktach. Takie rozwiązanie umożliwia przekazywanie linków do aplikacji bezpośrednio w strumieniu codziennej aktywności użytkownika. Innym czynnikiem ułatwiającym przyciąganie uwagi użytkowników jest regularnie odświeżana, atrakcyjna treść aplikacji (uzyskiwana za pośrednictwem żądań danych). W ten sposób można nie tylko podnieść liczbę użytkowników instalujących aplikację, ale także zwiększyć ich aktywność.

## **Czego nauczysz się w tym rozdziale?**

W rozdziale 5. omówiliśmy metody personalizacji i dostosowywania aplikacji na podstawie informacji zawartych w profilu użytkownika oraz techniki promocji z wykorzystaniem listy znajomych użytkownika. W tym rozdziale wspomniane zagadnienia zostaną dodatkowo rozwinięte — skoncentrujemy się na reprezentacji aktywności użytkowników w kontenerze Open-Social i na technikach tworzenia aplikacji oferujących szerokie możliwości konfiguracji i dostosowywania (dzięki bogatym źródłom danych budowanym przy użyciu żądań do źródeł zewnętrznych). W tym rozdziale zostaną omówione następujące zagadnienia:

- personalizacja stanu aplikacji pod kątem użytkownika na podstawie jego aktywności społecznościowej;
- poszerzanie bazy użytkowników poprzez generowanie czynności;
- wyjaśnienie modeli pasywnego i bezpośredniego publikowania powiadomień aplikacji;
- generowanie żądań danych niezbędnych do budowy bogatych źródeł danych i zwiększania liczby aktywnych użytkowników;
- tworzenie uwierzytelnionych (podpisanych) żądań danych dla zapewnienia bezpieczeństwa (poprzez weryfikację danych uwierzytelniających i źródeł danych).

Po opanowaniu wymienionych zagadnień i technik będzie można przystąpić do budowy aplikacji społecznościowych dobrze przygotowanych do promocji wśród użytkowników.

## Promocja aplikacji za pomocą strumienia aktywności **w kontenerze OpenSocial**

Jednym z najskuteczniejszych narzędzi w rękach programistów aplikacji społecznościowych jest możliwość wysyłania powiadomień (aktualizacji) do **strumienia aktywności** użytkownika. Strumień aktywności (patrz rysunek 6.1) jest centralnym obszarem powiadomień kierowanych do użytkownika aplikacji i jego znajomych. Strumień aktywności stanowi też główny kanał komunikacji z użytkownikami kontenera. Za pośrednictwem tego medium można promować aplikację poprzez rozsyłanie zachęt trafiających do jak największej liczby użytkowników. Oznacza to, że strumień aktywności umożliwia nieporównanie skuteczniejsze zwiększanie liczby użytkowników aplikacji niż zwykła galeria aplikacji.

![](_page_13_Picture_173.jpeg)

*Rysunek 6.1. Strumień aktywności OpenSocial obejmujący obrazy i komentarze* 

**200** -| Rozdział 6. Aktywność użytkowników, publikowanie powiadomień aplikacji i żądanie danych w kontenerze OpenSocial

W przypadku większości kontenerów aplikacji społecznościowych elementy strumienia aktywności obejmują następujące dane:

- $\bullet\,$  tytuł opisujący czynność użytkownika;
- $\bullet \,$  link do źródła aktualizacji (powiadomienia), na przykład do samej aplikacji;
- $\bullet\,$ opis obejmujący dodatkowe informacje na temat danej aktualizacji lub zachęta do działania (na przykład do zainstalowania aplikacji przez pozostałych użytkowników);
- opcjonalne elementy multimedialne, jak animacja czy obraz, które mogą dodatkowo przyciągnąć uwagę użytkowników;
- komentarze lub oznaczenia "lubię to" od znajomych użytkownika.

Tylko dobre zrozumienie składników strumienia aktywności umożliwi programiście pełne wykorzystanie potencjału tego strumienia. Standard OpenSocial udostępnia dwa narzędzia do operowania na powiadomieniach w strumieniu aktywności — pierwsze z nich umożliwia programistom wykorzystywanie istniejących elementów strumienia do personalizacji aplikacji, drugie umożliwia generowanie nowych elementów strumienia w celu przyciągania nowych użytkowników lub zwiększania zaangażowania dotychczasowych.

## **Personalizacja aplikacji na podstawie powiadomie** w strumieniu aktywności

Jeśli profil obejmuje dane wybrane przez samego użytkownika, które w dodatku odzwierciedlają sposób postrzegania użytkownika przez niego samego, strumień aktywności dobrze ilustruje to, co robi i co lubi ten użytkownik. Strumień aktywności obejmuje takie informacje jak wykaz instalowanych aplikacji, lista aktualizacji (powiadomień) tych aplikacji oraz informacje o statusie i profilu. Strumień aktywności jest też bezcennym źródłem dodatkowych danych, które pozwalają lepiej ocenić internetowe zwyczaje, preferencje i uprzedzenia użytkownika. Strumień aktywności stosowany łącznie z informacjami zawartymi w profilu użytkownika stanowi dla programisty wprost doskonałą okazję do przygotowania treści i reklam pod kątem konkretnego użytkownika.

Strumień aktywności użytkownika jest jednym z najcenniejszych źródeł informacji w każdym serwisie społecznościowym. Za pośrednictwem tego strumienia programista ma dostęp do takich informacji jak to, kiedy użytkownik wysyła wiadomości, z kim się kontaktuje, co robi i z jakich aplikacji korzysta.

Specyfikacja OpenSocial definiuje standardowe metody uzyskiwania tych szczegółowych danych:

```
// uzyskuje dane o aktywności bieżącego użytkownika
osapi.activities.get({userId: '@viewer ', count: 20}).execute(function(result){
    if (!result.error){
       var activities = result.list;
       var html = ' ';
// buduje tytuł i adres URL dla każdej odkrytej czynności
      for (var i = 0; i < activities.length; i++){
html += 'Tytuł czynności: ' + activities[i].title +
                  'Adres URL czynności: ' + activities[i].url;
       }
 }
});
```
![](_page_15_Picture_0.jpeg)

Kompletny kod źródłowy tego przykładu jest dostępny pod adresem *ftp://ftp.helion.pl/ przyklady/prapse.zip*.

W ramach tego żądania wywołano metodę osapi activities.get(...), aby zasygnalizować potrzebę pobrania strumienia aktywności użytkownika. Obiekt JSON, który przekazano za pośrednictwem parametru tej metody, reprezentuje identyfikator użytkownika (wskazujący użytkownika aktualnie korzystającego z aplikacji) oraz liczbę oczekiwanych czynności (w tym przypadku równą 20).

Po zwróceniu odpowiedzi dla tego żądania można przystąpić do analizy i dowolnego wykorzystywania poszczególnych czynności.

## **Generowanie powiadomie** w celu zwiększania liczby użytkowników

Wiele kontenerów aplikacji społecznościowych udostępnia przepełnione, nieczytelne galerie, w których nowe aplikacje są spychane na najmniej atrakcyjne pozycje. W ten sposób twórcy kontenerów zapobiegają przesłanianiu podstawowych funkcji społecznościowych przez okna dodatkowych aplikacji. Taki kształt typowych galerii stanowi poważny problem dla programistów aplikacji — skoro budowane aplikacje trafiają do podzakładek lub innych trudno dostępnych miejsc w ramach kontenera, jak można dotrzeć do nowych użytkowników?

Jedną z najlepszych metod zachęcania użytkowników do instalowania aplikacji jest promocja produktu za pośrednictwem strumieni aktywności użytkowników. Strumień aktywności to jedna z niewielu dróg docierania do użytkowników (jeśli oczywiście sam kontener nie udostępnia atrakcyjnych miejsc dla okien aplikacji). Większość programistów, którzy zdecydowali się umieścić w strumieniu aktywności nowe, odpowiednio atrakcyjne i przyciągające uwagę powiadomienia, obserwowała nieporównanie większy wzrost zainteresowania swoimi produktami niż po umieszczeniu tych samych aplikacji w galerii.

Okazuje się, że specyfikacja OpenSocial definiuje prostą metodę języka JavaScript obsługującą umieszczanie nowych czynności w strumieniu aktywności. Za pomocą tej metody programista może promować swoją aplikację, kierując do użytkowników specjalnie przygotowane komunikaty.

#### Umieszczanie komunikatu w strumieniu aktywności użytkownika

W kontenerze zgodnym ze standardem OpenSocial 0.9 do umieszczania aktualizacji (powiadomień) w strumieniu aktywności użytkownika służy metoda osapi.activities.create $(\ldots).$ Metoda umożliwia programiście łatwe wysyłanie komunikatów z aplikacji do strumienia aktywności lub dowolnego innego kanału przekazywania powiadomień, który jest obsługiwany przez dany kontener.

Metoda osapi.activities.create(...) otrzymuje na wejciu jeden parametr — obiekt JSON zawierający parametry żądania dotyczącego elementów strumienia aktywności (patrz tabela 6.1).

Za pomocą parametrów opisanych w tabeli 6.1 można zbudować blok języka JavaScript umieszczający nową aktualizację w strumieniu aktywności użytkownika:

Tabela 6.1. Parametry żądania elementu strumienia aktywności obsługiwane przez metodę osapi.activities.create

| Parametr | <b>Opis</b>                                                                                                    |
|----------|----------------------------------------------------------------------------------------------------|
| activity | Obiekt Activity standardu OpenSocial definiujący treść wysyłanego powiadomienia.                                                                                                    |
| auth     | Obiekt AuthToken definiujący rodzaj autoryzacji (na przykład HttpRequest.Authorization).                                                                                                    |
| appId    | Łańcuch identyfikatora wskazujący aplikację, która wysłała dane powiadomienie (aktualizację). Kontener może użyć<br>tego identyfikatora do automatycznego wyświetlenia w ramach powiadomienia szczegółowych informacji o aplikacji<br>i linków prowadzących na jej stronę. |
| groupId  | Identyfikator grupy, do której należy wysłać nowe powiadomienie (na przykład @se1f).                                                                                                    |
| userId   | Identyfikator użytkownika, do którego ma zostać przypisana tworzona aktualizacja (na przykład @me, @viewer<br>lub Cowner). Ten parametr może mieć postać łańcucha lub tablicy łańcuchów.                                                                                   |

// umieszcza nowe powiadomienie w strumieniu aktywności bieżącego użytkownika osapi.activities.create({

```
 userId: "@viewer",
    groupId: "@self",
    activity: {
       title: "Moja aplikacja robi mnóstwo przydatnych rzeczy",
      body: "<a href='http://www.mysite.com'>Kliknij tutaj</a>, aby uzyskać więcej informacji",
       url: "http://www.mysite.com/"
 }
}).execute();
```
![](_page_16_Picture_4.jpeg)

Kompletny kod źródłowy tego przykładu jest dostępny pod adresem *ftp://ftp.helion.pl/ przyklady/prapse.zip*.

Aby wygenerować powiadomienie (aktualizację), w powyższym kodzie wywołano metodę osapi.activities.create(...) i przekazano na jej wejciu odpowiednio przygotowany obiekt JSON. W ramach tego obiektu należy wskazać strumień aktywności, do którego ma trafić nowa aktualizacja (w tym przypadku będzie to strumień bieżącego użytkownika aplikacji), grupę docelową (tutaj self) oraz obiekt activity reprezentujący treść powiadomienia. W powyższym kodzie obiekt activity zawiera tytuł, adres URL wskazywany przez link w tytule oraz opis (ciało) aktualizacji. Ciało aktualizacji może obejmować niewielki podzbiór znaczników jzyka HTML, w tym <b>, <i>, <a> oraz <span>. Wykonanie tego kodu spowoduje umieszczenie nowej aktualizacji w strumieniu aktywności wskazanego użytkownika.

#### **Ustawianie priorytetu aktualizacji**

Podczas umieszczania w strumieniu aktywności powiadomienia dla użytkownika należy zagwarantować możliwość wysyłania powiadomień aplikacji w imieniu samego użytkownika, nawet jeśli ten użytkownik wprost nie przekazał aplikacji odpowiednich uprawnień. Takie działanie jest możliwe dzięki priorytetom czynności.

Aby ustawić priorytet powiadomienia, należy ustawić opcjonalną flagę priority. To pole logiczne może zawierać albo wartość 0 (niski priorytet), albo wartość 1 (wysoki priorytet). Stosowana wartość powinna zależeć od tego, czy użytkownik będący adresatem powiadomienia nadał aplikacji odpowiednie uprawnienia. Innym ważnym czynnikiem jest implementacja samego kontenera. Jeśli programista zdefiniował wysoki priorytet (1) i jeśli użytkownik nie dał aplikacji uprawnień do umieszczania aktualizacji w jego imieniu, aplikacja podejmie próbę załadowania mechanizmu uwierzytelniania, aby zapytać użytkownika o zgodę na umieszczenie nowego

elementu w strumieniu aktywności. Jeśli programista ustawił niski priorytet (0) i jeśli użytkownik nie dał aplikacji niezbędnych uprawnień, aktualizacja zostanie zignorowana, a użytkownik nie zostanie zapytany o zgodę na umieszczenie nowej aktualizacji w strumieniu aktywności.

Ustawienie flagi priority wymaga umieszczenia odpowiedniej wartości w obiekcie JSON przekazywanym podczas tworzenia żądania:

```
// umieszcza nowe powiadomienie z wysokim priorytetem w strumieniu aktywności bieżącego użytkownika
osapi.activities.create({
   userId: "@viewer",
    activity: {
title: "Więcej informacji można znaleźć na moim blogu",
       url: "http://www.nakedtechnologist.com/",
       priority: 1
    }
}).execute();
```
![](_page_17_Picture_3.jpeg)

Kompletny kod źródłowy tego przykładu jest dostępny pod adresem *ftp://ftp.helion.pl/ przyklady/prapse.zip*.

W powyższym przykładzie użytkownik, który nie nadał aplikacji uprawnień do umieszczania powiadomień w swoim strumieniu aktywności, jest proszony o zgodę na dodanie nowej aktualizacji. Pytanie o zgodę może być wyświetlone, jeśli na przykład użytkownik nie zezwolił danej aplikacji na dostęp do swoich danych społecznościowych lub jeśli przegląda tę aplikację w trybie podglądu.

#### **Wzbogacanie aktualizacji o tre-ci multimedialne**

Dołączanie elementów multimedialnych do powiadomień umożliwia wzbogacenie interakcji z treścią umieszczaną w strumieniu aktywności i dużo skuteczniejsze przyciąganie uwagi użytkownika niż w przypadku standardowego tekstu i linków. Stosowanie elementów multimedialnych jest więc świetnym sposobem zwiększania liczby odbiorców, którzy zdecydują się na bliższe poznanie i zainstalowanie promowanej aplikacji.

Ządanie wysłania powiadomienia obejmuje opcjonalne pole mediaItems, w którym programista może umieszczać obrazy, pliki audio i zapisy wideo wzbogacające treść aktualizacji.

Do tworzenia elementów multimedialnych w ramach kontenera OpenSocial służy metoda opensocial.newMediaItem(...), która otrzymuje na wejściu typ MIME definiujący rodzaj dodawanej treści oraz adres URL samej treści, na przykład obrazu:

```
// tworzy nowy element multimedialny dla obrazu
var imageUrl = "http://www.mysite.com/image.jpg";
var mediaImg = opensocial.newMediaItem("image/jpeg", imageUrl);
var mediaObj = [mediaImg];
// buduje list parametrów dla nowego powiadomienia
var params = \{\};
params[opensocial.Activity.Field.TITLE] = "Wysłanie obrazu";
params[opensocial.Activity.Field.URL] = "http://www.myserver.com/index.php";
params[opensocial.Activity.Field.BODY] = "Test: <b>1, 2, 3</b>";
params[opensocial.Activity.Field.MEDIA_ITEMS] = mediaObj;
var activityObj = opensocial.newActivity(params);
```

```
// generuje -
danie utworzenia nowego powiadomienia
osapi.activities.create({
    userId: "@viewer",
    activity: activityObj
}).execute();
```
![](_page_18_Picture_1.jpeg)

Kompletny kod źródłowy tego przykładu jest dostępny pod adresem *ftp://ftp.helion.pl/ przyklady/prapse.zip*.

Proces dołączania obiektu reprezentującego treść multimedialną w powyższym przykładzie składa się z trzech kroków. W pierwszym kroku należy utworzyć nowy obiekt elementu multimedialnego za pomocą metody opensocial.newMediaItem $(\ldots)$ , która tworzy odpowiednią strukturę. Pierwszy parametr tej metody, w tym przypadku image/jpeg, reprezentuje typ MIME, czyli rodzaj tworzonych danych. Drugi parametr zawiera łańcuch adresu URL wskazującego odpowiedni obraz. W powyższym przykładzie zastosowano typowe rozwiązanie dla dołączania treści multimedialnych do powiadomienia, czyli utworzono tablicę obejmującą poszczególne pola nowego obiektu.

W drugim kroku należy utworzyć obiekt activity obejmujący wszystkie dane składowe, w tym obiekt treści multimedialnych. Parametry składające się na ten obiekt można zdefiniować w formie obiektu JSON lub za pomocą metody opensocial.newActivity $(...)$ , która generuje odpowiednią strukturę. W roli podstawowych danych tekstowych obiektu powiadomienia użyto tytułu, ciała i adresu URL. W powyższym kodzie dodano też element multimedialny za pośrednictwem pola opensocial.Activity.Field.MEDIA\_ITEMS, któremu przypisano tablicę zawierającą obiekt multimedialny utworzony w poprzednim kroku. Prezentowany kod wywołuje następnie metodę opensocial.newActivity(...), aby wygenerować strukturę nowego powiadomienia.

W ostatnim kroku należy przygotować żądanie utworzenia powiadomienia. Na wejściu metody create przekazano identyfikator użytkownika, do którego ma trafić powiadomienie (w tym przypadku będzie to bieżący użytkownik aplikacji), oraz utworzony wcześniej obiekt samego powiadomienia.

Wymienione kroki wystarczą do wysłania powiadomienia (aktualizacji) obejmującego obraz. Wstawienie zapisu wideo lub strumienia audio wymaga przeprowadzenia identycznej procedury — należy tylko pamiętać o ustawieniu właściwego adresu URL i typu MIME dla prezentowanych danych.

## Pasywne i bezpośrednie **publikowanie powiadomie aplikacji**

Istnieją dwie główne kategorie metod promowania aplikacji społecznościowych: **bezpośrednie** i **pasywne publikowanie powiadomień**. Wybór właściwego rozwiązania zależy od okoliczności, w jakich aktualizacja będzie publikowana w imieniu użytkownika, oraz od tego, czy użytkownik ma świadomość generowania tej aktualizacji.

Istnieje kilka alternatywnych modeli publikowania powiadomień aplikacji. Jak już wspomniałem, wielu programistów promuje swoje aplikacje, umieszczając powiadomienia w strumieniach

aktywności użytkownika, tak aby odpowiednie komunikaty były prezentowane wszystkim znajomym tego użytkownika. Programiści stosujący tę metodę są przekonani, że więcej powiadomień oznacza większą widoczność oferty. Przyjmijmy, że użytkownik ma zainstalowanych co najmniej pięć aplikacji, a każda z nich wysyła maksymalną możliwą liczbę powiadomień, które w dodatku są rozsyłane do wszystkich znajomych tego użytkownika. Co będzie, jeśli kontener oferuje mechanizm ukrywania wszystkich tego rodzaju powiadomień, aby zapobiec zasypywaniu swojego strumienia aktywności natrętnymi ofertami? Okazuje się, że niemal wszystkie kontenery obsługujące aplikacje społecznościowe *umożliwiają* ukrywanie tego rodzaju powiadomień, zatem programiści muszą bardzo ostrożnie planować dobór wiadomości i częstotliwość ich wysyłania. W takim przypadku należy rozważyć wybór bezpośredniego lub pasywnego publikowania powiadomień. Obie opcje mają swoje zalety i wady, które zostaną szczegółowo omówione w poniższych punktach.

## Bezpośrednie publikowanie powiadomień aplikacji

Bezpośrednie publikowanie powiadomień aplikacji polega na umieszczaniu w strumieniu aktywności komunikatów (aktualizacji) zależnie od czynności podejmowanych przez użytkownika, za jego wiedzą i zgodą. Użytkownik godzi się na ten model, akceptując odpowiednią opcję, korzystając z funkcji oferowanych przez tę aplikację lub wybierając jakąś formę nagrody lub wsparcia w ramach tej aplikacji.

Podstawowym argumentem na rzecz mechanizmu bezpośredniego publikowania powiadomień jest to, że użytkownik wie o działaniach podejmowanych przez aplikację w jego imieniu i — tym samym — mniejsze jest prawdopodobieństwo wyłączenia (ukrycia) powiadomień wysyłanych przez aplikację (w konfiguracji kontenera lub samej aplikacji) lub wręcz odinstalowania aplikacji z powodu utraty zaufania do jej działań. Utrzymanie relacji zaufania pomiędzy użytkownikiem a aplikacją jest bardzo ważne, jeśli wokół tej aplikacji ma być budowana szersza społeczność. Programista powinien robić wszystko, aby użytkownik był przekonany o możliwości korzystania z aplikacji bez obaw o złośliwe czy ryzykowne działania.

Największą wadą bezpośredniego publikowania powiadomień aplikacji jest ograniczona liczba generowanych aktualizacji. Jeśli aplikacja nie dość skutecznie zachęca użytkownika do działań, które powodują wysyłanie powiadomień, większość użytkowników nie będzie godziła się na umieszczanie nowych elementów w swoich strumieniach aktywności, zatem przekaz promujący aplikację nie będzie trafiał do ich znajomych. Użytkowników kontenera aplikacji społecznościowych bardzo szybko zniechęca nadmiar powiadomień wysyłanych do znajomych przez zainstalowaną aplikację. Ponieważ większość kontenerów udostępnia funkcje blokowania umieszczania takich powiadomień w strumieniu użytkownika, programista, który w ten sposób chce promować swoją aplikację, musi stale mieć na uwadze ryzyko przekroczenia akceptowanej liczby aktualizacji.

Aby ograniczyć to ryzyko, należy dobrze *zaplanować*, jakie zdarzenia w ramach aplikacji będą stanowiły dobrą okazję do jej promowania (zarówno z perspektywy użytkownika, którego strumień aktywności zostanie użyty, jak i z punktu widzenia znajomych tego użytkownika, którzy otrzymają odpowiednie powiadomienia). Umieszczanie w strumieniu aktywności użytkownika zbyt dużej liczby aktualizacji jest najkrótszą drogą do całkowitego zablokowania powiadomień generowanych przez tę aplikację. Powiadomienia należy umieszczać w strumieniu aktywności z umiarem.

Bezpośrednie publikowanie powiadomień aplikacji polega na prezentowaniu zachęt do działania, które przekonają użytkownika do opublikowania aktualizacji aplikacji w jego strumieniu aktywności:

```
<div id="msgNode"></div>
<div id="shareMsg">
Przekaż znajomym, że zaktualizowałeś swój profil i zarobiłeś 5 dolarów w walucie aplikacji!<br />
    <button onclick="addActivity();">Publikuj</button>
\lt/\text{div}\gt<script type="text/javascript">
// generuje -
danie utworzenia nowego powiadomienia
function addActivity(){
   osapi.activities.create({
      userId: "@viewer",
      activity: {
title: "Zaktualizowałem swój profil - kliknij, aby przeczytać o tych aktualizacjach",
          url: "http://www.container.com/myapp"
       }
    }).execute(function(){
      // powiadomienie zostało opublikowane — wyświetla się komunikat o pomyślnym zakończeniu operacji
document.getElementById("msgNode").innerHTML = "Twoja wiadomość została opublikowana";
       document.getElementById("shareMsg").style.display = "none";
// kod dodający 5 dolarów waluty aplikacji do profilu użytkownika
    });
}
</script>
```
![](_page_20_Picture_2.jpeg)

Kompletny kod źródłowy tego przykładu jest dostępny pod adresem *ftp://ftp.helion.pl/ przyklady/prapse.zip*.

Po rozłożeniu tego przykładu na elementy składowe łatwo zauważyć, że użytkownik otrzymał komunikat tekstowy i przycisk z zachętą do opublikowania informacji o aktualizacji swojego profilu. Kliknięcie przycisku *Publikuj* powoduje, że odpowiednie powiadomienie jest umieszczane w jego strumieniu aktywności, a sam użytkownik otrzymuje potwierdzenie tej aktualizacji.

## **Pasywne publikowanie powiadomień aplikacji**

W przeciwieństwie do bezpośredniego publikowania powiadomień pasywne publikowanie aktualizacji polega na umieszczaniu komunikatów w strumieniu aktywności użytkownika (i w jego imieniu) bez każdorazowego informowania i pytania o zgodę tego użytkownika. Model pasywnego publikowania powiadomień można obserwować w takich aplikacjach jak Four-Square czy Gowalla, które rozsyłają informacje o miejscu pobytu użytkownika za każdym razem, gdy użytkownik loguje się w tych serwisach. Użytkownik co prawda ma świadomość, że aplikacja umieszcza w strumieniu aktywnoci odpowiednie powiadomienia w jego imieniu (wcześniej wyraził na to zgodę), ale sam w żaden sposób nie uczestniczy w procesie publikowania poszczególnych aktualizacji.

Ta metoda publikacji powiadomień ma swoje zalety i wady. Użytkownik formalnie zezwolił aplikacji na publikowanie powiadomień w swoim imieniu, jednak programista aplikacji ma wolną rękę w kwestii wykorzystania tej zgody. Największą zaletą tego modelu jest pewność, że określone czynności użytkownika spowodują opublikowanie właściwych powiadomień

(w przeciwieństwie do modelu bezpośredniej publikacji, gdzie jest wymagana każdorazowa zgoda użytkownika). Oznacza to, że aplikacja działająca według tego modelu może publikować znacznie więcej aktualizacji w nadziei na dotarcie do większej liczby odbiorców.

Największa zaleta tego modelu jest jednocześnie jego zasadniczą wadą — źródłem problemów jest liczba powiadomień wysyłanych w imieniu użytkownika *bez jego każdorazowej zgody i bez jego udziału w tym procesie*. Takie działanie ma kilka negatywnych aspektów:

- Użytkownik musi z wyprzedzeniem wyrazić swoje zaufanie do aplikacji, aby umożliwić jej dostęp do swojego profilu społecznościowego i podejmowanie działań w jego imieniu. Naruszenie tej relacji zaufania poprzez wysyłanie zbyt wielu aktualizacji może spowodować ukrycie wszystkich powiadomień, wycofanie zgody na publikację aktualizacji w imieniu użytkownika lub wręcz całkowite odinstalowanie aplikacji.
- Istnieje wiele aplikacji publikujących liczne aktualizacje w strumieniach aktywności swoich użytkowników. Wszystkie te aktualizacje są widoczne dla znajomych tych użytkowników. Jeśli aplikacja umieszcza w strumieniu aktywności użytkownika zbyt wiele aktualizacji, jego znajomi najprawdopodobniej ukryją powiadomienia generowane przez tę aplikację lub wręcz ją odinstalują. Oznacza to, że zbyt duża liczba aktualizacji wiąże się z ryzykiem utraty potencjalnej bazy użytkowników.

Warunkiem skutecznego publikowania powiadomień (niezależnie od wybranego modelu) jest umiar. Nie należy nadużywać zaufania użytkownika i wysyłać zbyt wielu aktualizacji w przeciwnym razie użytkownik bezpowrotnie straci zaufanie do aplikacji.

Zdarzeniem wywołującym pasywną publikację powiadomienia może być prosta aktualizacja profilu użytkownika, która powoduje umieszczenie odpowiedniego komunikatu w strumieniu aktywności:

```
<!-- WSTAWI
: elementy formularza niezbdne do aktualizacji profilu -->
Zaktualizuj swój profil
<button onclick="updateProfile();">Aktualizuj profil</button>
<script type="text/javascript">
// funkcja aktualizująca profil użytkownika
function updateProfile (){
// WSTAWIC: skrypty generujące żądanie aktualizacji profilu użytkownika
 // generuje -
danie publikacji powiadomienia o aktualizacji profilu
   osapi.activities.create({
      userId: "@viewer",
       activity: {
title: "Zaktualizowałem swój profil - kliknij, aby przeczytać o tych aktualizacjach",
          url: "http://www.container.com/myapp"
       }
    }).execute();
</script>
```
![](_page_21_Picture_7.jpeg)

Kompletny kod źródłowy tego przykładu jest dostępny pod adresem *ftp://ftp.helion.pl/ przyklady/prapse.zip*.

Powyższy przykład pod wieloma względami przypomina kod pokazany przy okazji omawiania bezpośredniego publikowania powiadomień. Jedyna różnica polega na tym, że dodanie nowego powiadomienia jest teraz ściśle związane z aktualizacją profilu, a użytkownik nie jest informowany o umieszczeniu nowego powiadomienia w strumieniu aktywności (nie jest też pytany o zgodę).

Przykładowa aplikacja udostępnia wiele pól formularza, za pośrednictwem którego użytkownik może zaktualizować swój profil. Po wprowadzeniu zmian użytkownik może kliknąć przycisk zapisujący nowe ustawienia. Kliknięcie tego przycisku powoduje wywołanie funkcji, która wysyła na serwer żądanie aktualizacji profilu. Po wysłaniu tego żądania odpowiednie powiadomienie jest umieszczane w strumieniu aktywności użytkownika (w jego imieniu) bez żadnej informacji czy ostrzeżenia dla samego użytkownika.

### **Zrównoważone publikowanie powiadomień**

Jednym ze sposobów wykorzystania zalet obu modeli (bezpośredniego i pasywnego publikowania powiadomień) i jednocześnie unikania ich wad jest próba zintegrowania obu rozwiązań w ramach mechanizmu zrównoważonego publikowania powiadomień. Proponowana technika, jeśli jest prawidłowo stosowana, pozwala zagwarantować publikację określonej liczby powiadomień w związku z działaniami użytkownika, przy jednoczesnym zachowaniu relacji zaufania łączącej aplikację i tego użytkownika.

Technika zrównoważonego publikowania powiadomień bazuje na kilku podstawowych założeniach. Programista powinien zacząć od stosowania modelu pasywnego publikowania powiadomień i na podstawie zebranych doświadczeń określić, które czynności użytkownika powinny powodować publikowanie aktualizacji. Jeśli powiadomienia publikowane w tym trybie są skojarzone z częstymi czynnościami, aplikacja zasypie strumień aktywności użytkownika (bez jego wiedzy) mnóstwem komunikatów. Pasywne publikowanie powiadomień należy stosować tylko dla najważniejszych działań, jak wykonanie przez użytkownika czasochłonnego zadania, uzyskanie rzadkiej odznaki czy wprowadzenie istotnych zmian w jego profilu lub treści aplikacji. Takie rozwiązanie pozwala jednocześnie zagwarantować promocję pewnej liczby zdarzeń i wyeliminować ryzyko zmonopolizowania strumienia aktywności użytkownika.

Dla wszystkich pozostałych zdarzeń, które powinny powodować umieszczanie komunikatów w strumieniu aktywności, należy stosować technikę bezpośredniej publikacji powiadomień. Powiadomienia publikowane w tym trybie mogą dotyczyć zaproszeń, próśb o pomoc lub określoną treść kierowanych do znajomych, udostępniania znajomym treści aplikacji itp. Zachęty do działania mogą być bardziej kuszące, jeśli zawierają informacje o korzyściach wynikających ze zgody na publikację aktualizacji — może to być zastrzyk wirtualnej gotówki lub dostęp do rozmaitych ulepszeń.

Rozsądne gospodarowanie aktualizacjami i utrzymanie relacji zaufania łączącej aplikację z użytkownikiem może bardzo ułatwić budowanie bogatej bazy promocji aplikacji przy użyciu strumienia aktywności. W idealnych warunkach to użytkownicy będą promowali aplikację wśród swoich znajomych, publikując powiadomienia dotyczące wykonywanych przez siebie czynności.

## Generowanie żądań AJAX i żądań dostępu do danych zewnętrznych

W trakcie normalnego funkcjonowania programu programista często staje przed koniecznością modyfikacji kodu aplikacji lub rozszerzenia źródeł danych serwera (na przykład bazy danych) o nową treść. Aby uprościć to zadanie, specyfikacja OpenSocial definiuje metody obiektu http dostępne za pośrednictwem standardowej biblioteki JavaScriptu.

Programiści mogą używać tej metody do generowania żądań REST (GET, PUT, POST i DELETE) pomiędzy aplikacją a serwerem w celu zmodyfikowania stanu działającego systemu bez wpływu na doznania użytkowników.

Do generowania tych żądań służą następujące metody obiektu osapi .http:

- osapi.http.get(*url*, *parametry*)
- osapi.http.put(*url*, *parametry*)
- osapi.http.post(*url*, *parametry*)
- osapi.http.delete(*url*, *parametry*)

Oprócz adresu URL, na który ma zostać wysłane żądanie http, na wejściu wymienionych metod można dodatkowo przekazywać wiele różnych parametrów. Dostępne parametry opisano w tabeli 6.2.

| Parametr                                | Opis                                                                                                    |
|-----------------------------------------|----------------------------------------------------------------------------------------------------|
| authz (tancuch)                         | Metoda autoryzacji używana podczas wysyłania danych na serwer. Parametr<br>może mieć wartość none (domyślnie), signed lub oauth.                         |
| body (łańcuch)                          | Stosowane tylko dla żądań PUT i POST. Dane wysyłane na serwer w ramach żądania.                                                                          |
| format (tancuch)                        | Format zwracanych danych. Parametr może mieć wartość json (domyślnie)<br>lub text.                                                                       |
| headers (łańcuch lub tablica łańcuchów) | Opcjonalne nagłówki wysyłane wraz z żądaniem danych.                                                                                                    |
| oauth_service_name (tancuch)            | Element service w specyfikacji gadżetu, który ma zostać użyty w tym żądaniu.<br>Domyślną wartością tego parametru jest łańcuch pusty ("").               |
| oauth token name (tañcuch)              | Token standardu OAuth stosowany w tym żądaniu. Domyślną wartością tego<br>parametru jest łańcuch pusty ("").                                             |
| oauth_request_token (tancuch)           | Token wstępnie zaakceptowany przez dostawcę (dla treści będącej przedmiotem<br>żądania).                                                                 |
| oauth request token secret (tañcuch)    | Tajny klucz skojarzony z tokenem request token.                                                                                                    |
| oauth use token (tañcuch)               | Określa, czy w żądaniu należy użyć tokenu standardu OAuth. Parametr może<br>mieć wartość always, if_available lub never.                                 |
| refreshInterval (liczba całkowita)      | Okres, w którym kontener może przechowywać zwrócone dane w swojej pamięci<br>podręcznej.                                                                 |
| sign owner (wartość logiczna)           | Określa, czy żądanie powinno być autoryzowane (podpisane) i czy ma obejmować<br>identyfikator właściciela. Parametr domyślnie ma wartość true.           |
| sign viewer (wartość logiczna)          | Określa, czy żądanie powinno być autoryzowane (podpisane) i czy ma obejmować<br>identyfikator bieżącego użytkownika. Parametr domyślnie ma wartość true. |

Tabela 6.2. Parametry żądań obiektu http

#### Kup książkę **Pole**ć książkę Poleć książkę Poleć książkę Poleć książkę Poleć książkę

Znaczna część żądań dotyczących danych, które nie wymagają zabezpieczeń, obejmuje zaledwie kilka z opisanych parametrów, w tym format, body (w przypadku żądań POST i PUT) oraz refreshInterval (w celu poprawienia wydajności).

Parametry authz, sign \* oraz oauth \* stosuje się w sytuacji, gdy żądanie danych wymaga zabezpieczenia i gdy odbiorca musi potwierdzić tożsamość nadawcy tego żądania.

### Generowanie standardowych żądań dostępu do danych

Jeśli budowany serwis wymaga bezpiecznego przesyłania danych, dostęp do zdecydowanej większości tych danych będzie się odbywał za pośrednictwem standardowych żądań serwera RESTful. Do generowania tych standardowych żądań służy wywołanie osapi .http*.metoda,* gdzie słowo *metoda* należy zastąpić typem żądania, czyli get, put, post lub de1ete.

Ponieważ omawiane rozwiązania wymagają stosowania funkcji biblioteki osapi języka Java-Script, należy dodać wyrażenie Require, aby było możliwe korzystanie z metod generowania żądań. Po udostępnieniu wspomnianych metod można przystąpić do utworzenia praktycznego przykładu, który będzie pobierał dane z zewnętrznego źródła i wyświetlał uzyskaną w ten sposób treść w oknie aplikacji.

Poniższy przykład kodu generuje żądanie GET wysyłane do serwisu Flickr przy użyciu języka YQL (od ang. *Yahoo! Query Language*). Żądanie zwraca fotografie pasujące do wyszukiwanego słowa Montreal. Otrzymane wyniki są następnie przetwarzane — każde zdjęcie jest otaczane znacznikami <img> i wyświetlane w ramach okna aplikacji:

```
<?xml version="1.0" encoding="utf-8"?>
<Module>
   <ModulePrefs title="Żądanie GET do serwisu Flickr za pomocą języka YQL">
       <Require feature="osapi"/>
    </ModulePrefs>
    <Content type="html" view="canvas">
       <![CDATA[
       <div id="imgContainer"></div>
       <script type="text/javascript">
 // Wywoanie zwrotne dla -
dania GET
       function requestCallback(response){
          var photolist = response.content.query.results.photo, html = "";
          // przeszukuje w ptli kolejne obrazy i tworzy znaczniki <img>
          for (var i in photolist){
             if (photolist.hasOwnProperty(i)){
                html += "<img src='http://farm" + photolist[i].farm +
                        ".static.flickr.com/" + photolist[i].server +
                        "/" + photolist[i].id +
                       " + photolist[i].secret +
                       ".jpg' alt='" + photolist[i].title +"' /> hr />";
                document.getElementById('imgContainer').innerHTML = html;
 }
          }
       }
 // generuje -
danie GET
       var url = "http://query.yahooapis.com/v1/public/yql?q=select%20*%20from%20flickr.photos.
 -
search%20where%20text%3D%22Montreal%22&format=json";
       osapi.http.get({
          "href": url,
```

```
 "format": "json"
       }).execute(requestCallback);
       </script>
       ]]>
    </Content>
</Module>
```
![](_page_25_Picture_1.jpeg)

Kompletny kod źródłowy tego przykładu jest dostępny pod adresem *ftp://ftp.helion.pl/ przyklady/prapse.zip*.

W pierwszym kroku zdefiniowano specyfikację gadżetu niezbędną do uruchomienia tego przykładu, w szczególności element Require dla biblioteki osapi (w ramach elementu Modu1ePrefs). W kolejnym kroku utworzono sekcję Content wyświetlającą widok kanwy aplikacji.

Właściwe wykonywanie programu rozpoczyna się w dolnej części sekcji Content. Zdefiniowano tam adres URL, na który zostanie wysłane żądanie (w tym przypadku użyto adresu usługi YQL z łańcuchem wyszukiwania dla serwisu Flickr). Bezpośrednio potem wywołano metode our osapi.http.get $(...)$ , aby zainicjować to żadanie. Na wejściu tej metody przekazano wspomniany adres URL (za pośrednictwem parametru href) i określono, że oczekiwanym wynikiem tego żądania jest obiekt JSON. Ostatnim elementem tej części kodu jest wysłanie żądania za pomocą metody execute $(\ldots)$ . Na wejściu tej metody przekazano referencję do funkcji wywołania zwrotnego, która ma zostać wykonana po zwróceniu odpowiedzi dla żądania.

Po zakończeniu przetwarzania żądania następuje wywołanie funkcji requestCa11back, która otrzymuje na wejściu (za pośrednictwem parametru) obiekt odpowiedzi. Dalsza część kodu odpowiada za przetworzenie otrzymanych wartości — użyta pętla for przeszukuje poszczególne obiekty na liście.

Dla każdej fotografii znalezionej na liście jest generowany fragment kodu języka HTML ze znacznikami <img> i odwołaniem do odpowiedniego adresu URL w ramach serwisu Flickr. Po wygenerowaniu treści w formacie HTML dla wszystkich obrazów gotowy łańcuch jest umieszczany w węźle div skonfigurowanym na początku sekcji Content.

### Umieszczanie treści w żądaniach danych

W niektórych przypadkach wraz z żądaniem należy wysłać na serwer określoną treść. Ządanie może dotyczyć na przykład umieszczenia na serwerze nowych ustawień konfiguracyjnych użytkownika, czyli aktualizacji rekordu tego użytkownika w bazie danych:

```
<label for="user"></label>
<input type="text" name="user" id="user" /><br />
<label for="pass"></label>
<input type="hidden" name="pass" id="pass" />
<br />
shutton onclick="updateRecord();">Aktualizuj dane użytkownika</button>
<div id="response"></div>
<script type="text/javascript">
function updateRecord(){
   // ustawia adres URL i wysyane dane
    var url = "http://www.mysite.com/updateUser.php";
    var postData = "user=" +
       encodeURIComponent(document.getElementById("user").value) + "&pass=" +
       encodeURIComponent(document.getElementById("pass").value);
```

```
 // wysya obiekt danych pod wskazany adres URL (-
danie POST)
   osapi.http.post({
       "href": url,
       "body": postData,
       "format": "text"
    }).execute(function(response){
 document.getElementById("response").innerHTML = "Wys-
ano dane";
   });
}
</script>
```
![](_page_26_Picture_1.jpeg)

Kompletny kod źródłowy tego przykładu jest dostępny pod adresem *ftp://ftp.helion.pl/ przyklady/prapse.zip*.

W ramach żądania POST umieszczono kod języka znaczników, aby umożliwić użytkownikowi podanie nazwy i hasła. Obie wartości reprezentują informacje, które zostaną przekazane na serwer w celu zaktualizowania rekordu użytkownika. W powyższym kodzie zdefiniowano też węzeł div, w którym będzie wyświetlane potwierdzenie wysłania żądania. Kliknięcie przycisku przez użytkownika spowoduje wywołanie funkcji updateRecord().

W ciele funkcji updateRecord() ustawiono adres URL, na który zostanie wysłane żądanie, oraz wygenerowano pary klucz-wartość żądania POST na podstawie pól z danymi wejściowymi. Kolejne pary oddzielono znakiem &.

I wreszcie przedstawiony kod generuje żądanie P0ST protokołu HTTP za pomocą metody osapi . →http.post(...) otrzymującej na wejściu adres URL, format i dane, które mają zostać wysłane w ramach tego żądania. Metoda execute() generuje żądanie i wywołuje funkcję zwrotną po jego przetworzeniu. Funkcja zwrotna umieszcza w węźle div prosty komunikat o pomyślnym przebiegu operacji.

## Używanie autoryzowanych żądań do zabezpieczania połączeń

W przypadku standardowych żądań protokołu HTTP wysyłanych za pośrednictwem aplikacji korzystającej z metod obiektu osapi .http to kontener pełni funkcję pośrednika i przekazuje bezpośrednio na serwer wszystkie parametry dołączone do żądania. W tym modelu kontener w aden sposób nie modyfikuje przekazywanych parametrów (patrz rysunek 6.2).

![](_page_26_Figure_8.jpeg)

*Rysunek 6.2. U-ytkownik generujcy -danie do zewntrznego serwisu internetowego za porednictwem kontenera bez autoryzacji OAuth*

W przypadku pobierania danych z zewnętrznego źródła, które nie wymaga stosowania zabezpieczeń ani weryfikacji tożsamości użytkownika, opisany powyżej model (z niezabezpieczonym transferem danych) w zupełności wystarczy.

Warto jednak przeanalizować nieco inny scenariusz generowania żądania. Przypuśćmy, że zamiast pobierać przypadkowe, niewrażliwe dane, generujemy żądanie POST, aby zaktualizować na serwerze dane użytkownika. Wszystkie parametry przekazywane na serwer, w tym identyfikator użytkownika, są ustawiane w kodzie samej aplikacji. Ponieważ żądanie nie jest w żaden sposób zabezpieczone, każdy użytkownik może odczytać te dane za pomocą Firebuga lub tak zmodyfikować żądanie, aby zmienić lub uzyskać informacje o innym użytkowniku. Na rysunku 6.3 pokazano żądanie wysłane na serwer, które sprawia wrażenie w pełni poprawnego, mimo że w rzeczywistości przekazuje kontrolę nad danymi użytkownika innemu, nieuprawnionemu użytkownikowi.

![](_page_27_Figure_2.jpeg)

Rysunek 6.3. Złośliwy użytkownik generuje żądanie do zewnętrznego serwisu, skutecznie podszywając się pod innego użytkownika (wskutek braku autoryzacji OAuth)

Właśnie takim przypadkom można zapobiec, stosując autoryzowane żądania, które można generować za pomocą metod obiektu osapi.http standardu OpenSocial. Autoryzowane (podpisane) żądania umożliwiają programistom przekazywanie parametrów pomiędzy aplikacją a serwerem, jednak w tym przypadku kontener aplikacji jest nieporównanie bardziej aktywny. Kontener, do którego trafia autoryzowane żądanie (patrz rysunek 6.4), sprawdza tożsamość użytkownika występującego w roli nadawcy i dołącza do żądania odpowiedni identyfikator. Oprócz tego identyfikatora kontener dodaje do żądania zaszyfrowany skrót, który umożliwia weryfikację poprawności identyfikatora przez niezależną, zewnętrzną usługę.

![](_page_27_Figure_5.jpeg)

Rysunek 6.4. Użytkownik generujący żądanie do zewnętrznego serwisu internetowego za pośrednictwem *kontenera z wykorzystaniem autoryzacji OAuth*

#### Kup książkę **Pole**ć książkę Poleć książkę Poleć książkę Poleć książkę Poleć książkę

Dodatkowa weryfikacja oznacza, że atak polegający na próbie sfałszowania tożsamości użytkownika i wysłania na serwer danych uwierzytelniających innego użytkownika zakończy się niepowodzeniem, ponieważ sfałszowane dane i tak zostaną nadpisane przez dane uwierzytelniające właściwego użytkownika. Jeśli dane użytkownika zostaną potwierdzone, w ramach żądania można dodatkowo przekazać takie parametry jak identyfikator bieżącego użytkownika i właściciela czy identyfikator aplikacji (patrz rysunek 6.5).

![](_page_28_Figure_1.jpeg)

Rysunek 6.5. Złośliwy użytkownik generuje żądanie do zewnętrznego serwisu, ale nie może skutecznie podszywać się pod innego użytkownika z powodu zastosowania mechanizmu autoryzacji OAuth

W przypadku wygenerowania autoryzowanego (podpisanego) żądania serwer docelowy zawsze otrzymuje następujące parametry:

```
opensocial_owner_id
```
Unikatowy identyfikator właściciela aplikacji.

```
opensocial_app_url
```
Pełny adres URL aplikacji, która wygenerowała dane żądanie.

Poza wymienionymi powyżej wymaganymi parametrami kontenery mogą też wysyłać dodatkowe informacje ułatwiające weryfikację, w tym:

```
opensocial_viewer_id
```
Unikatowy identyfikator bieżącego użytkownika aplikacji.

```
opensocial_instance_id
```
Określa, czy kontener powinien obsługiwać wiele instancji tej samej aplikacji. Za pośrednictwem tego parametru należy przekazać identyfikator instancji aplikacji wysyłającej dane żądanie. Pomiędzy parametrami opensocial instance id i opensocial app url można wskazać instancję konkretnej aplikacji działającej w kontenerze.

```
opensocial_app_id
```
Unikatowy identyfikator aplikacji. Ten parametr służy przede wszystkim zachowaniu zgodności wstecz z wersją 0.7 specyfikacji OpenSocial.

```
xoauth public key
```
Klucz publiczny użyty do podpisania danego żądania. Jeśli kontener nie stosuje kluczy publicznych do podpisywania żądań lub jeżeli wykorzystuje alternatywne metody przekazywania kluczy w ramach żądań, ten parametr można pominąć.

Oprócz wymienionych powyżej parametrów na serwer można dodatkowo wysyłać dane uwierzytelniające standardu OAuth umożliwiające weryfikację autoryzowanych żądań. Do tej grupy parametrów należą:

- oauth consumer key
- oauth nonce
- oauth signature
- oauth signature method
- oauth timestamp
- oauth\_token

Samo wygenerowanie podpisanego (autoryzowanego) żądania nie gwarantuje pełnej ochrony przed manipulacjami. Serwer docelowy żądania musi jeszcze wykonać dodatkowe kroki związane z weryfikacją autoryzowanego żądania, aby potwierdzić poprawność nadesłanych danych.

#### Generowanie autoryzowanego żądania

Utworzenie podpisanego (autoryzowanego) żądania wymaga połączenia standardowej składni żądań, którą stosowano już we wcześniejszych przykładach, z parametrem authz:

```
// generuje podpisane żądanie GET protokołu HTTP
osapi.http.get({
    'href' : 'http://www.mysite.com/editUser.php',
    'format' : 'json',
    'authz' : 'signed'
}).execute(callback);
```
W ramach tego żądania GET zdefiniowano adres URL, na który ma zostać wysłane podpisane żądanie, wskazano format danych  $i - c$ o najważniejsze  $-$  określono, że żądanie ma być podpisane (parametr authz). Powyższy kod generuje więc podpisane żądanie GET protokołu HTTP.

#### **Weryfikacja podpisanego dania po stronie serwera**

Jak już wspomniałem, samo wygenerowanie i wysłanie podpisanego żądania na serwer nie wystarczy do zagwarantowania poprawności tego żądania. Złośliwy użytkownik może podjąć próbę fałszowania także autoryzowanych żądań. Do weryfikacji podpisanych żądań pod kątem pochodzenia z właściwego źródła programista może wykorzystać podpis standardu OAuth.

Weryfikacja żądań przy użyciu tego mechanizmu będzie wymagała kilku dodatkowych elementów:

- Biblioteki OAuth (dostępnej na stronie *http://code.google.com/p/oauth/*) niezbędnej do weryfikacji żądań po stronie serwera. W tym przykładzie będzie stosowana biblioteka PHP OAuth 1.0 Rev A (dostpna pod adresem *http://oauth.googlecode.com/svn/code/php/*).
- Jeśli kontener stosuje metodę weryfikacji na bazie certyfikatu klucza publicznego, będzie potrzebny odpowiedni certyfikat. Listę certyfikatów z kluczami publicznymi dla wielu różnych kontenerów oraz adresy usług sprawdzania tych certyfikatów można znaleźć na stronie *https://opensocialresources.appspot.com/certificates/*. Wspomniany serwis należy jednak traktować wyłącznie jako pomocnicze źródło, ponieważ jego treść nie jest aktualizowana ani aprobowana przez twórców kontenerów. Aby zintegrować najlepsze mechanizmy zabezpieczeń, należy zapoznać się z dokumentacją kontenera i znaleźć najbardziej aktualny certyfikat klucza publicznego.

Weryfikacja podpisanego żądania składa się z dwóch kroków. Po pierwsze, w kodzie po stronie klienta należy odpowiednio przygotować podpisane żądanie na potrzeby skryptu po stronie serwera. Następnie trzeba przetworzyć parametry przesłane do skryptu po stronie serwera i sprawdzić ich poprawność za pomocą elementów biblioteki OAuth. Cały ten dwuetapowy proces został omówiony poniżej.

#### **Generowanie podpisanego dania w kodzie JavaScriptu**

Wygenerowanie podpisanego żądania w warstwie kodu języka JavaScript (w ramach sekcji Content specyfikacji gadżetu) spowoduje przekazanie danych uwierzytelniających biblioteki OAuth, kontenera i użytkownika w celu sprawdzenia poprawności żądania po stronie serwera.

Wygenerowanie takiego żądania sprowadza się do utworzenia podpisanego żądania osapi. -http.get adresowanego do skryptu po stronie serwera (podobnie jak w podpunkcie "Generowanie autoryzowanego żądania" we wcześniejszej części tego podrozdziału):

```
<?xml version="1.0" encoding="utf-8"?>
<Module>
   <ModulePrefs title="Weryfikacja podpisanego żądania AJAX">
       <Require feature="opensocial-0.9"/>
       <Require feature="osapi"/>
    </ModulePrefs>
    <Content type="html" view="canvas">
      \leq! [CDATA\lceil <div id="validationResponse"></div>
       <script type="text/javascript">
       function dataCallback(response){
          document.getElementById("validationResponse").innerHTML =
            "Żądanie zweryfikowane jako: " + response.data.validation;
       }
       osapi.http.get({
          "href" : "http://www.mysite.com/validate.php",
          "format" : "text",
          "authz" : "signed"
       }).execute(dataCallback);
       </script>
      j </Content>
</Module>
```
![](_page_30_Picture_5.jpeg)

Kompletny kod źródłowy tego przykładu jest dostępny pod adresem *ftp://ftp.helion.pl/ przyklady/prapse.zip*.

Sam gadżet zawiera wyrażenia Require dla żądania osapi.http.get(...) i sekcję Content niezbędną do wykonywania tych skryptów. We wspomnianej sekcji Content umieszczono węzeł div, w którym będzie wyświetlany komunikat o wyniku weryfikacji (komunikat będzie generowany przez funkcję wywołania zwrotnego oraz przez wywołanie zwrotne samego żądania protokołu HTTP). W aplikacji produkcyjnej należałoby sprawdzać komunikat i odpowiednio obsługiwać komunikat odesłany przez serwer w kodzie skryptu. Jeśli odpowiedź serwera jest prawidłowa i obejmuje nowy kod języka znaczników, można wstawić ten kod na stronie. Jeżeli jednak odpowiedź jest nieprawidłowa, należy wyświetlić stosowny komunikat o braku możliwości realizacji żądania (przynajmniej w danej chwili).

Wywołanie metody osapi .http.get(...), które ma miejsce po wspomnianym wywołaniu zwrotnym, generuje podpisane żądanie GET do skryptu po stronie serwera.

#### **Weryfikacja podpisanego dania po stronie serwera (algorytm RSA-SHA1 z certyfikatem klucza publicznego)**

Ządanie przekazywane (za pośrednictwem odpowiedniej warstwy kontenera) do skryptu po stronie serwera — w tym przypadku funkcję skryptu pełni plik *http://www.mysite.com/validate. php* — powinno obejmować wszystkie parametry niezbędne do weryfikacji, czyli dane uwierzytelniające kontenera, użytkownika i biblioteki OAuth.

Wiele popularnych kontenerów aplikacji społecznościowych stosuje certyfikaty z kluczami publicznymi do weryfikacji żądań przy użyciu algorytmu RSA-SHA1. W poniższym przykładzie danie zostanie sprawdzone z wykorzystaniem jednego z takich certyfikatów.

![](_page_31_Picture_4.jpeg)

Jeśli kontener nie stosuje certyfikatów z kluczami publicznymi do weryfikacji żądań lub jeżeli programista woli użyć algorytmu HMAC-SHA1 zamiast RSA-SHA1, należy wygenerować klucz tajny na poziomie kontenera i wykorzystać ten klucz w miejsce certyfikatu klucza publicznego.

```
<?php
require_once("OAuth.php");
class buildSignatureMethod extends OAuthSignatureMethod_RSA_SHA1 {
   public function fetch public cert(&$request) {
      return file get contents("http://www.fmodules.com/public080813.crt");
 }
}
// konstruuje -
danie na podstawie parametrów POST i GET
$request = OAuthRequest::from_request(null, null, array_merge($_GET, $_POST));
// tworzy now metod podpisu na podstawie utworzonej klasy i certyfikatu klucza publicznego
$signature method = new buildSignatureMethod();
// sprawdza podpis
@$signature valid = $signature method->check signature($request, null, null, $ GET
["oauth signature"]);
$response = array();
if ($signature_valid) {
 // sprawdza podpisane -
danie i wysya komunikat o pomylnej weryfikacji
    $response['validation'] = "valid";
} else {
 // sprawdza podpisane -
danie i wysya komunikat o niepowodzeniu weryfikacji
    $response['validation'] = "invalid";
}
// wywietla obiekt odpowiedzi
print(json encode($response));
?>
```
![](_page_31_Picture_7.jpeg)

Kompletny kod źródłowy tego przykładu jest dostępny pod adresem *ftp://ftp.helion.pl/ przyklady/prapse.zip*.

Wyrażenie require\_once(...) na początku tego przykładu wskazuje plik biblioteki OAuth, który pobrano wcześniej ze strony http://oauth.googlecode.com/svn/code/php/.

Warto na początku zwrócić uwagę na skrypt weryfikacji w postaci klasy buildSignatureMethod. Wspomniana klasa rozszerza klasę 0AuthSignatureMethod RSA SHA1 zdefiniowaną w pliku OAuth.php i zawiera zaledwie jedną funkcję odpowiedzialną za pobranie i zwrócenie zawartości pliku certyfikatu klucza publicznego. Danych zawartych w tym pliku nie należy pobierać za każdym razem, gdy jakieś podpisane żądanie wymaga weryfikacji. Należy raczej dodać te dane do pamięci podręcznej kluczy indeksowanej według wielu parametrów przekazywanych do skryptu po stronie serwera. Zawartość tej pamięci powinna być aktualizowana tylko w przypadku zmiany wspomnianych wartości. Przekazywane parametry obejmują:

- xoauth signature publickey
- oauth consumer key
- oauth signature method

W kolejnym kroku skonstruowano nowy obiekt żądania OAuth na podstawie parametrów GET i POST przesłanych w ramach żądania protokołu HTTP. Przekazane wartości obejmują parametry standardu OAuth i kontenera dołączone do żądania przez skrypt pośredniczący, który wygenerował to żądanie na poziomie kontenera. Obiekt żądania OAuth zostanie użyty do weryfikacji przekazanego podpisu. Za pomocą klasy uzyskującej certyfikat klucza publicznego można zbudować nowy podpis (na podstawie tego certyfikatu).

Metoda check\_signature(...) jest wywoływana w celu sprawdzenia przekazanego podpisu i zapisania wyniku weryfikacji. Zależnie od efektu weryfikacji skrypt zapisuje komunikat o sukcesie bądź niepowodzeniu i odsyła do skryptu po stronie klienta obiekt odpowiedzi w formacie JSON.

#### **Weryfikacja podpisanego dania po stronie serwera (algorytm HMAC-SHA1)**

Jeśli certyfikat klucza publicznego jest niedostępny dla kontenera, w którym działa aplikacja, można zastosować alternatywny model weryfikacji podpisanych żądań po stronie serwera. Zamiast algorytmu RSA-SHA1 należy wówczas użyć algorytmu HMAC-SHA1.

Zamiast posługiwać się certyfikatem klucza publicznego w roli metody weryfikacji żądania, programista może wygenerować nowy obiekt żądania OAuth na podstawie danych przesłanych w ramach podpisanego żądania:

```
<?php
require once("OAuth.php");
$key = "TUTAJ NALEŻY ZDEFINIOWAĆ KLUCZ";
$secret = "TUTAJ NALEŻY ZDEFINIOWAĆ KLUCZ";
// Konstruuje nowy obiekt -
dania na podstawie bie-
cego -
dania
$request = OAuthRequest::from_request(null, null, $_REQUEST);
$consumer = new OAuthConsumer($key, $secret, null);
// inicjalizuje metod podpisu
$sig method = new OAuthSignatureMethod HMAC SHA1();
// sprawdza przekazany podpis OAuth
$signal: $GET['oauth:signature'];
$valid_sig = $sig_method->check_signature(
    $request,
    $consumer,
```

```
 null,
    $signature
);
// sprawdza, czy podpis zosta prawidowo zweryfikowany
if (!$valid_sig) {
 // NIEPRAWIDOWY PODPIS — nale-
y wygenerowa	 odpowiedni komunikat o bdzie
} else{
 // PRAWIDOWY PODPIS — program mo-
e kontynuowa	 dziaanie
}
?>
```
![](_page_33_Picture_1.jpeg)

Kompletny kod źródłowy tego przykładu jest dostępny pod adresem *ftp://ftp.helion.pl/ przyklady/prapse.zip*.

Podobnie jak w poprzednim przykładzie, powyższy kod zaczyna się od dołączenia biblioteki OAuth języka PHP (dostępnej na stronie *http://oauth.googlecode.com/svn/code/php/*). Dzięki temu można utworzyć własny obiekt żądania OAuth i obiekt odbiorcy (tzw. konsumenta), po czym sprawdzić przekazany podpis. Oprócz wspomnianej biblioteki w kodzie dołączono odbiorcę żądania OAuth (obiekt odbiorcy żądania OAuth zostanie skonstruowany na podstawie zmiennych reprezentujących klucze).

W kolejnym kroku należy skonstruować obiekty żądania OAuth i jego odbiorcy. W tym celu wywołujemy najpierw metodę 0AuthRequest::from\_request(...), aby zbudować obiekt żądania. Za pośrednictwem pierwszych dwóch parametrów przekazano wartość null, ponieważ w tym przypadku wspomniane parametry nie są wymagane. Parametry te reprezentują odpowiednio metodę protokołu HTTP i adres URL. Za pośrednictwem trzeciego parametru przekazano obiekt \$ REQUEST zawierający wszystkie informacje na temat żądania OAuth, które są niezbędne do skonstruowania nowego obiektu. W kolejnym kroku utworzono nowy obiekt 0AuthConsumer, przekazując na wejściu konstruktora klucz OAuth i klucz tajny. Trzecim parametrem tej metody jest adres URL wywołania zwrotnego dla procesu OAuth (w tym przypadku przekazano wartość null).

Kolejnym niezbędnym krokiem jest utworzenie nowego obiektu podpisu za pomocą wywołania konstruktora 0AuthSignatureMethod HMAC SHA1(). Dzięki temu będzie możliwe porównywanie podpisu reprezentowanego przez ten obiekt z podpisem przekazanym w ramach autoryzowanego zdarzenia — na tej podstawie można stwierdzić, czy drugi podpis jest prawidłowy.

Kolejny blok kodu rozpoczyna się od odczytania podpisu OAuth przekazanego w ramach autoryzowanego żądania. Po odczytaniu tego podpisu nowy obiekt jest używany do wywołania metody check\_signature(...). Na wejściu tej metody (w roli listy parametrów) są przekazywane: obiekt żądania OAuth i obiekt odbiorcy OAuth, wartość tokenu (w tym przypadku jest niepotrzebna, stąd użyta wartość null) i wreszcie podpis przekazany w ramach żądania i będący przedmiotem porównania.

Po wykonaniu wszystkich tych zadań można wreszcie użyć zwróconej wartości do sprawdzenia, czy weryfikacja podpisu przebiegła pomyślnie (tj. czy podpis przekazany w ramach żądania był poprawny). Jeśli tak, program może kontynuować przetwarzanie podpisanego żądania. Jeśli nie, kod powinien wyświetlić komunikat o błędzie.

## **Budowanie kompletnego gadżetu**

![](_page_34_Picture_1.jpeg)

Kompletny kod źródłowy tego przykładu jest dostępny pod adresem *ftp://ftp.helion.pl/ przyklady/prapse.zip*.

Skoro dysponujemy już wiedzą niezbędną do praktycznego stosowania funkcji społecznościowych gadżetu, warto wykorzystać zdobyte umiejętności i opracować prosty gadżet. Gadżet opracowany w tym podrozdziale będzie wyświetlał strumień aktywności znajomych bieżącego użytkownika i zdjęcia przypisane do ich profili oraz udostępniał użytkownikowi metodę dodającą nowe powiadomienie do jego strumienia.

Należy najpierw przygotować kod znaczników nowego gadżetu. W tym przykładzie będzie potrzebna tylko lekka biblioteka osapi języka JavaScript, zatem należy ją dodać w budowanej specyfikacji. Programista musi też zdefiniować widok, w którym będzie ładowany węzeł Content:

```
<?xml version="1.0" encoding="UTF-8"?>
<Module>
<ModulePrefs title="Przykład dla rozdziału 6."
description="Wyświetla uzyskane informacje społecznościowe i formularz dodawania aktualizacji">
       <Require feature="opensocial-0.9"/>
       <Require feature="osapi" />
    </ModulePrefs>
    <Content type="html" view="canvas">
   \leq! [CDATA\lceil <!-- tre	 widoku -->
    ]]>
    </Content>
</Module>
```
Należy teraz umieścić w węźle Content odpowiednie style i kod języka znaczników. Na potrzeby tego przykładu zostaną użyte style rozmieszczające elementy na stronie oraz ustawiające czcionkę, kolory i odstępy. Kod języka znaczników zbuduje kontener podzielony na dwie kolumny. Lewa kolumna będzie zawierała ostatnie aktualizacje dotyczące znajomych użytkownika; prawa kolumna będzie wyświetlała obrazy profili dwunastu spośród tych znajomych. Pod zdjęciami znajduje się formularz, w którym użytkownik może wpisać tytuł, opis i adres URL przeznaczone do opublikowania w strumieniu aktywności:

```
<style type="text/css">
div#gadget{ font:11px arial,helvetica,sans-serif; }
div#gadget div.header{ background-color:#858585;
                         color:#fff; font-weight:bold;
                         font-size:12px;
                         padding:5px;
                         margin:5px; }
div#gadget div#railRight{ width:360px;
                            float:right;
                            border:1px solid #858585;
                            margin:0 0 15px 15px;
                            padding:10px;
                            background-color:#eaeaea; }
div#gadget div#railRight div#friendLinks img{ border:0;
margin:5px;
width:50px;
height:50px; }
```

```
div#gadget div#railRight form{ margin:10px 5px; }
div#gadget div#railRight form label{ font-weight:bold; }
div#gadget div#railRight form input{ width:300px; }
div#gadget div#updates{ margin-left:5px;
                        margin-right:390px; }
div#gadget div#updates div.header{ margin:0; }
</style>
<div id="gadget">
    <div id="railRight">
<div class="header">Pozostałe profile</div>
       <div id="friendLinks"></div>
      <div class="header">Wyślij powiadomienie do znajomych</div>
       <form name="addActivity" onSubmit="return false;">
<label for="title">Tytuł:</label><br />
          <input type="text" name="title" id="title" /><br />
          <label for="description">Opis:</label><br />
          <input type="text" name="description" id="description" /><br />
          <label for="url">Adres URL:</label><br />
         \leinput type="text" name="url" id="url" />\lebr />
          <button onclick="socialController.addActivity();">Dodaj aktualizacj</button>
       </form>
   \langlediv>
    <div id="updates">
       <div class="header">Powiadomienia od Twoich znajomych</div>
       <div id="updateContent"></div>
   \lt/\text{div}\gt\lt/div
```
Ostatnim składnikiem tego gadżetu jest warstwa kodu języka JavaScript. Sekcja skryptu obejmuje trzy funkcje odpowiedzialne za obsługę pobierania i ustawiania danych społecznościowych gadżetu. Wspomniane funkcje są stosowane w roli konstruktorów źródeł danych społecznościowych i mechanizmów promocji danych aplikacji wśród znajomych bieżącego użytkownika:

```
<script type="text/javascript">
var socialController = {
   // uzyskuje zdjcia (obrazy) przypisane do profili znajomych
    fetchProfile: function(insertID){
// generuje żądanie GET dotyczące profili dwunastu znajomych użytkownika
       osapi.people.get({userId: "@viewer",
                          groupId: "@friends",
                          count: 12}).execute(function(result){
          var friends = result.list;
         var html = '';
 // dla ka-
dego znalezionego znajomego wywietla obraz bdcy linkiem do odpowiedniego profilu
         for (var i = 0; i < friends.length; i++){
             html += "<a href='" + friends[i].profileUrl + "'><img src='"
                   + friends[i].thumbnailUrl + "' /></a>";
 }
          document.getElementById(insertID).innerHTML = html;
       });
    },
   // uzyskuje strumie aktualizacji dla znajomych
    fetchUpdates: function(insertID){
// generuje żądanie GET dotyczące strumieni aktywności trzydziestu znajomych użytkownika
       osapi.activities.get({userId: "@viewer",
                              groupId: "@friends",
                              count: 30}).execute(function(result){
```

```
 var activities = result.list; var html = '';
// dla każdej czynności tworzy tytuł będący linkiem do jej źródła
         for (var i = 0; i < activities.length; i++){
             html += "<p><a href='" + activities[i].url + "'>"
                  + activities[i].title + "</a> <br />>/>>";
 }
          document.getElementById(insertID).innerHTML = html;
       });
    },
// umieszcza nowe powiadomienie w strumieniu aktywności bieżącego użytkownika
    addActivity: function(){
       osapi.activities.create({userId: "@viewer", groupId: "@self",
          activity: {
             title: document.getElementById("title").value,
             body: document.getElementById("description").value,
             url: document.getElementById("url").value
 }
       }).execute();
    }
};
// inicjalizuje żądania danych
socialController.fetchProfile("friendLinks");
socialController.fetchUpdates("updateContent");
</script>
```
Funkcja fetchProfile() uzyskuje adresy URL i zdjęcia przypisane do profili znajomych bieżącego użytkownika. Pobrane informacje są następnie używane do utworzenia zbioru znaczników obrazów, które są umieszczane w kodzie języka HTML gadżetu.

Funkcja fetchUpdates() pobiera aktualizacje ze strumieni aktywności znajomych użytkownika, tworzy kod języka znaczników z tytułami w formie linków, po czym wstawia gotowy kod HTML-a do lewej kolumny aplikacji. Ostatnia funkcja, nazwana addActivity(), dodaje nowe powiadomienie do strumienia aktywności użytkownika (po wpisaniu tytułu, opisu i adresu URL w prawej kolumnie).

Dwa ostatnie wiersze tego bloku kodu JavaScriptu wywołują funkcje pobierające dane społecznościowe i wypełniające widok aplikacji (w czasie jej ładowania). Podczas ładowania gadżetu zostaną wyświetlone wszystkie elementy społecznościowe zdefiniowane w węzłach div (patrz rysunek 6.6).

Opisana aplikacja zawiera kilka podstawowych funkcji społecznościowych, które można z powodzeniem wykorzystywać do promocji własnych aplikacji i dostosowywania ich działania do potrzeb użytkowników. Wystarczy zastosować choćby część spośród zaproponowanych rozwiązań, aby lepiej odczytywać preferencje użytkowników, sprowokować ich do promowania aplikacji w naszym imieniu i uwzględnić w aplikacji wykaz znajomych użytkownika w ramach serwisu społecznościowego.

![](_page_37_Picture_41.jpeg)

Rysunek 6.6. Przykładowy gadżet dla rozdziału 6. ilustrujący sposoby operowania na strumieniu aktywności *i profilach spoecznociowych*

## **Skorowidz**

<meta>, 403 <os:ActivitiesRequest>, 232 <os:DataRequest>, 228 <os:HttpRequest>, 229 <os:PeopleRequest>, 229

### **A**

ActivitiesRequest, znacznik, 232, 233 Activity Streams, 18, 278, 421 czasowniki, 426, 427, 428, 429 opcjonalne atrybuty obiektu, 425 typy obiektów, 424, 426, 427 ActivityRequest, znacznik, 232 Address, obiekt, 184 addTab(), 130, 131 ADsafe, 18, 31, 312, 314 biblioteki, 328 dołączanie zdarzeń*,* 327 GET, 321, 322 kontra Caja, 313 metody, 315 obiekt, 314, 315 obiekt pakietu, 321 q, metoda, 317 SET, 322, 323, 324, 325 wybór węzłów DOM, 317 AJAX, 563 aktywność, 563 alignTabs(), 134 Apache, 558 instalacja w systemie Mac OS X, 559 instalacja w systemie Windows, 559, 560 Apache Shinding, *Patrz* Shinding aplikacje błędy, 40 gra społecznościowa ze znajomymi, 46, 47, 48, 49, 50 informacyjne, 45

kopiujące widoki, 43 nierentowność, 44 odbiorcy, 57 promocja, 200 przenośne z animacjami, 41 sprzedaży produktów, 50, 51, 52 uwzględniające położenie użytkownika, 53, 54, 55, 56 zbyt dużo informacji, 43 App Engine, 562 instalacja, 562 ataki człowiek pośrodku*,* 482 metodą powtarzania, 482 odgadywanie haseł na bieżąco*,* 481 pobieranie plików bez wiedzy użytkownika, 31 podsłuch, 482 podszywanie się pod mechanizm weryfikacji, 482 przechwytywanie sesji, 482 przekierowanie użytkowników bez ich zgody, 290 rejestrowanie naciskanych klawiszy, 291, 293 śledzenie historii przeglądarki, 290, 291 wykonanie kodu za pomoc document.createElement, 291 XSS, 30 Attribute Exchange, 471, 473 adresy, 473 data urodzenia, 474 komunikatory, 476 nazwisko, 476, 477 obrazy, 475 poczta elektroniczna, 475 pozdrowienia audio i wideo, 474 pozostałe dane osobowe i preferencje użytkownika, 478, 479 praca, 478 telefon, 477 witryny internetowe, 478 AX, *Patrz* Attribute Exchange

#### **B**

basic authentication, *Patrz* uwierzytelnianie podstawowe błyskawiczny rozwój, 563 BodyType, obiekt, 185 bunch object, *Patrz* obiekt pakietu

#### **C**

Caja, 18, 31, 151, 288, 289, 306 dodawanie do gadżetu, 303 konfiguracja, 293, 294 kontra ADsafe, 313 uruchamianie z poziomu aplikacji internetowej, 301 uruchamianie z poziomu wiersza poleceń, 295 wymagania, 293 zabezpieczanie kodu HTML-a i JavaScriptu, 295 zmiana formatu kodu, 300 Caja Playground, 306 Content, sekcje, 103, 105, 106, 110 Context, zmienna, 248 createDismissibleMessage(), 123, 126 cross-site scripting, 30 ctype, parametr, 439, 440 Cur, zmienna, 249

#### **D**

data pipelining*, Patrz* potokowe przesyłanie danych DataRequest, znacznik, 228, 229 DELETE, 554, 555 displayTabs(), 134 document.createElement, 291 DOM, obiekt, 315, 317 metody, 316 drive-by download, 31

#### **E**

Email, obiekt, 185 entity relationships, *Patrz* relacje z podmiotami Enum, obiekt, 186 enum, typ danych, 103

#### **F**

Facebook, 66, 67, 69 graf powiązań społecznościowych, 72, 75 implementacja Open Graph, 410, 411 kanały komunikacji*,* 73

OAuth 2, 381, 382, 383 przenoszenie aplikacji do kontenera OpenSocial, 152 finger, polecenie, 429 flash, biblioteka, 118 FQL, 153

#### **G**

gadżet, 563 animacja Flash, 118, 119 dodawanie Caja, 303 dynamiczne ustawianie wysokości widoku, 117 typy komunikatów, 120 tytuł*,* 129 wyświetlanie komunikatów, 119, 120, 121, 122, 123, 124, 125, 126 wyświetlanie przy użyciu Shinding, 144 zakładki, 130, 131, 132, 133 zapisywanie stanu z preferencjami użytkownika, 127, 128 GET, 551 getBool(), 128 getCallback(), 135 getDataSet(), 234, 235 getIndex(), 136 getInt(), 128 getName(), 136 getNameContainer(), 136 getSelectedTab(), 134, 135 getString(), 128 getTabs(), 134, 135 Google, 68, 69 graf powiązań społecznościowych, 59, 60, 61, 72, 563

#### **H**

hAtom, 556 hCalendar, 556 hCard, 556 HEAD, 555 hMedia, 557 hNews, 557 hProduct, 557 hRecipe, 557 hResume, 557 hReview, 557 HTTP, kody odpowiedzi, 549, 550 http, obiekt, 210, 213, 214 HttpRequest, znacznik, 229, 230 hunter selector, *Patrz* selektor myśliwego

#### Kup książkę **Pole**ć książkę Poleć książkę Poleć książkę Poleć książkę Poleć książkę

#### **I**

iframe, 29, 30, 151, 152, 153, 288 IRI, 563

### **J**

Janrain OpenID, 497 instalacja, 497 JavaScript dwuetapowa autoryzacja OAuth, 351, 352, 353 interfejs API, 265, 266 umieszczanie zdarzeń w znacznikach, 309 wykrywanie niebezpiecznych elementów, 305 JSLint, 305, 306

#### **K**

kanały komunikacji*,* 73 klaster jeden do wielu, 61 komunikat czasowy, 120, 122, 123 statyczny, 120, 121, 122 z możliwością zamknięcia, 120, 121 kontener, 21, 22, 23, 27, 28, 563 aktualizacje, 28 czas pracy, 28 profil użytkownika, 23 strumień aktywności, 23, 24, 25 uszkodzone funkcje, 28 zmiany obsługiwanych funkcji, 28 znajomi i powiązania, 23, 24

#### **L**

lokalizacja, 272, 273, 275 LRDD, 564

#### **M**

message bundle, *Patrz* pakiety komunikatów metadane, 403 mikroformat, 556, 557 minimessage, biblioteka, 119 mmlib\_table, 126 mmlib\_xlink, 127 model grupowy, 67, 68, 69, 70 opt-in, 63, 64 opt-out, 64 połączeń*,* 66, 67 ledzenia, 65, 66

ModulePrefs, węzeł, 97, 98 Icon, element, 99 Link, element, 100, 101 Locale, element, 99, 100 Optional, element, 98 Preload, element, 98, 99 Require, element, 98 My, zmienna, 249, 250

#### **N**

Name, obiekt, 187 newDataRequest(), 189, 190 newFetchPersonRequest(), 190 NIST, poziomy pewności, 481

#### **O**

OAuth, 18, 32, 337, 340, 341, 348, 349 OAuth 1.0a autoryzacja dwuetapowa, 350, 351, 352 autoryzacja trzyetapowa, 350, 354 brakujące lub powtarzające się parametry, 369 diagnozowanie błędów*,* 369 dwukrotne kodowanie parametrów podpisu, 370 nieprawidłowa metoda podpisywania żądań*,* 371 nieprawidłowe punkty końcowe URI, 370, 371 pobranie tokenu żądania, 343, 344 pobranie zweryfikowanego przez użytkownika tokenu żądania, 345, 346 przepływ pracy*,* 341 utrata ważności przez token, 372 uzyskanie klucza konsumenta i klucza tajnego, 341, 342 wymiana zweryfikowanego tokenu żądania na token dostępu, 346, 347 OAuth 2, 373 diagnozowanie błędów, 396 Facebook, 381, 382, 383 komunikaty o błędach, 398, 399 parametry komunikatów o błędach, 398 przepływ pracy, 373 reagowanie na kody błędów, 397 śledzenie ważności tokenu dostępu, 397 weryfikacja danych żądania, 396 oauth\_authorization\_expires\_in, 348 oauth\_callback, 344 oauth\_callback\_confirmed, 344 oauth\_consumer\_key, 344, 347 oauth\_expires\_in, 344, 348 oauth\_nonce, 344, 347

#### Kup książkę **Pole**ć książkę Poleć książkę Poleć książkę Poleć książkę Poleć książkę Poleć książkę Poleć książkę

oauth\_signature, 344, 347 oauth\_signature\_method, 344, 347 oauth\_timestamp, 344 oauth\_token, 344, 347 oauth\_token\_secret, 344 oauth\_verifier, 347 oauth\_version, 344, 347 obiekt pakietu, 321 obiekt społecznościowy, 564 OExchange, 18, 433 działanie, 433, 434 implementacja, 435, 437, 438 zastosowania, 434, 435 one-to-few cluster, *Patrz* klaster jeden do wielu Open Graph, 18, 280, 402, 403 dane audio, 408 dane geolokalizacyjne, 405 dane kontaktowe, 406 dane wideo, 407 działanie, 403, 404 implementacja, 404 implementacja w serwisie Facebook, 410, 411 wady, 419, 420 open source, 26, 547, 548 wady, 548 zalety, 547 OpenID, 18, 32, 461, 462, 463, 510 Attribute Exchange, *Patrz* Attribute Exchange błędy, 508, 509 decentralizacja, 462 dostawcy, 469 hybryda z OAuth, 511, 512, 514, 515, 516, 517, 519, 520 implementacja, 484 odkrywanie domen, 469, 471 Provider Authentication Policy Extension, *Patrz* Provider Authentication Policy Extension rozszerzenia, 471, 483 Simple Registration, *Patrz* Simple Registration uwierzytelnianie, 464 wady, 514 zalety, 514 OpenLike, 75, 76 integracja widgetu, 75 OpenSocial, 18, 145 Content, sekcje, 103, 105, 106, 110 język znaczników, 270, 271 kontener gadżetów społecznościowych, 148, 149, 150 kontener OpenSocial, 148, 150 kontenery aplikacji zgodne ze standardem, 146 ModulePrefs, węzeł, 97, 98

podstawowy kontener gadżetów, 147, 148 przyszłość, 276 REST, 275 serwer podstawowego interfejsu API, 147, 148 serwer społecznościowego interfejsu API, 149 serwer społecznościowych elementów API, 147 specyfikacja, 147 specyfikacja w formacie XML, 96, 97 szablony, 240, 241, 243, 244, 245, 246 UserPref, węzeł, 97, 101, 102, 103 opensocial.newActivity(), 205 opensocial.newMediaItem(), 204 opensocial.Person.Field.ABOUT\_ME, 160 opensocial.Person.Field.ACTIVITIES, 160 opensocial.Person.Field.ADDRESSES, 161 opensocial.Person.Field.AGE, 161 opensocial.Person.Field.BODY\_TYPE, 162 opensocial.Person.Field.BOOKS, 162 opensocial.Person.Field.CARS, 163 opensocial.Person.Field.CHILDREN, 163 opensocial.Person.Field.CURRENT\_LOCATION, 163 opensocial.Person.Field.DATE\_OF\_BIRTH, 164 opensocial.Person.Field.DRINKER, 164 opensocial.Person.Field.EMAILS, 165 opensocial.Person.Field.ETHNICITY, 165 opensocial.Person.Field.FASHION, 166 opensocial.Person.Field.FOOD, 166 opensocial.Person.Field.GENDER, 166 opensocial.Person.Field.HAPPIEST\_WHEN, 167 opensocial.Person.Field.HAS\_APP, 167 opensocial.Person.Field.HEROES, 168 opensocial.Person.Field.HUMOR, 168 opensocial.Person.Field.ID, 168 opensocial.Person.Field.INTERESTS, 169 opensocial.Person.Field.JOB\_INTERESTS, 169 opensocial.Person.Field.JOBS, 170 opensocial.Person.Field.LANGUAGES\_SPOKEN, 170 opensocial.Person.Field.LIVING\_ARRANGEMENT, 171 opensocial.Person.Field.LOOKING\_FOR, 171 opensocial.Person.Field.MOVIES, 172 opensocial.Person.Field.MUSIC, 172 opensocial.Person.Field.NAME, 172 opensocial.Person.Field.NETWORK\_PRESENCE, 173 opensocial.Person.Field.NICKNAME, 173 opensocial.Person.Field.PETS, 174 opensocial.Person.Field.PHONE\_NUMBERS, 174 opensocial.Person.Field.POLITICAL\_VIEWS, 175 opensocial.Person.Field.PROFILE\_SONG, 175 opensocial.Person.Field.PROFILE\_URL, 175

opensocial.Person.Field.PROFILE\_VIDEO, 176 opensocial.Person.Field.QUOTES, 176 opensocial.Person.Field.RELATIONSHIP\_STATUS, 177 opensocial.Person.Field.RELIGION, 177 opensocial.Person.Field.ROMANCE, 177 opensocial.Person.Field.SCARED\_OF, 178 opensocial.Person.Field.SCHOOLS, 178 opensocial.Person.Field.SEXUAL\_ORIENTATION, 179 opensocial.Person.Field.SMOKER, 179 opensocial.Person.Field.SPORTS, 180 opensocial.Person.Field.STATUS, 180 opensocial.Person.Field.TAGS, 180 opensocial.Person.Field.THUMBNAIL\_URL, 181 opensocial.Person.Field.TIME\_ZONE, 181 opensocial.Person.Field.TURN\_OFFS, 182 opensocial.Person.Field.TURN\_ONS, 182 opensocial.Person.Field.TV\_SHOWS, 183 opensocial.Person.Field.URLS, 183 opensocial.template, 266 opensocial.template.getTemplate(), 266 opensocial.template.process(), 267 opensocial.template.Template.render(), 267 opensocial.template.Template.renderInto(), 268 opensocial\_app\_id, 215 opensocial\_app\_url, 215 opensocial\_instance\_id, 215 opensocial\_owner\_id, 215 opensocial\_viewer\_id, 215 operatory porównywania, 248 Organization, obiekt, 187, 188 os:Badge, 270, 272 os:Get, 270, 272 os:Html, 260 os:If, 252 os:Name, 270, 271 os:PeopleSelector, 270, 271, 272 os:Render, 260, 261, 262 os:Repeat, 254 osapi.activities.create, 202, 203 osapi.people.get, 155, 192 osapi.people.getOwner, 158 osapi.people.getOwnerFriends, 159 osapi.people.getViewer, 156, 157, 191 osapi.people.getViewerFriends, 157 OSML, Patrz OpenSocial, język znaczników OwnerRequest, znacznik, 231, 232

#### **P**

pakiety komunikatów, 273, 274, 275 PAPE, *Patrz* Provider Authentication Policy Extension

parametry dynamiczne, 238, 239 Partuza, 18, 87, 88, 564 instalacja w systemie Mac OS X, 88, 89, 90 instalacja w systemie Windows, 91, 94, 95, 96 instalacja, testowanie, 96 wymagania, 88 PeopleRequest, znacznik, 229, 230, 231 Person, obiekt, 154 metody, 155 pola, 160 rozszerzanie, 183 ptle, 253, 254, 256, 257 zagnieżdżone, 255 Phone, obiekt, 188, 189 PHP budowanie subskrybenta, 450, 451, 452 budowanie wydawcy, 446 OAuth 1.0a, 355, 357, 359, 360, 361, 362 OAuth 2, 383, 384, 385, 386 OpenID, 485, 486, 487, 488, 489, 490, 492, 493, 494, 495, 496 uwierzytelnianie hybrydowe, 522, 523, 525, 527, 528, 529, 530, 531, 532, 533 węzeł Open Graph, 413, 414, 415, 416 PHP, środowisko, 560 instalacja w systemie Mac OS X, 560, 561 instalacja w systemie Windows, 561 phpMyAdmin, 92, 93, 94 POST, 552, 553 potokowe przesyłanie danych, 225, 226 łączenie z szablonami, 258 obsługa błędów, 237 po stronie klienta, 234 powiadomienia, generowanie, 202 bezpośrednie, 205, 206, 207 pasywne, 205, 207, 208 treść multimedialna, 204, 205 powizanie, 564 poziomy pewności NIST, 481 Provider Authentication Policy Extension, 471, 479 metody uwierzytelniania, 480 przeglądający, 564 PubSubHubbub, 18, 278, 279, 440 działanie*,* 441, 442, 443 zalety, 443, 444 PUT, 553, 554 putDataSet(), 235 Python budowanie subskrybenta, 452, 454 budowanie wydawcy, 448 konfiguracja środowiska, 562 OAuth 1.0a, 363, 364, 365, 366, 368, 369 OAuth 2, 387, 388, 389, 390, 392

Python OpenID, 497, 498, 499, 500, 501, 502, 503, 504, 505, 507 uwierzytelnianie hybrydowe, 533, 534, 535, 536, 537, 538, 539, 540, 542, 543, 545 węzeł Open Graph, 416, 418, 419

#### **R**

registerListener(), 236 relacje bezpośrednie, 60, 61 pośrednie, 61 z podmiotami, 71 rel-directory, 557 rel-enclosure, 557 rel-license, 557 rel-nofollow, 557 rel-tag, 557 removeTab(), 135 renderOption, opcja, 300 REST, 551, 564 rozproszone frameworki internetowe, 277, 564 RPC, 564

#### **S**

Salmon, 18, 279, 455 działanie, 455, 456 implementacja, 459 ochrona przed spamem, 458 same-origin policy, *Patrz* zasada tego samego pochodzenia selektor atrybutów, 318, 319 selektor myśliwego, 317 selektor precyzyjnego wyboru, 318 selektor stanu, 319, 320 selektor właściwości, 318 semantyka, 564 set(), 128 setSelectedTab(), 135 setTitle(), 129, 130 Shinding, 18, 79, 80, 565 instalacja w systemie Mac OS X, 81, 82, 83 instalacja w systemie Windows, 84, 85, 86 instalacja, testowanie, 86, 87 konfiguracja, 80 rozszerzanie o własne biblioteki JavaScript, 136, 137, 138 wyświetlanie gadżetu, 144 sieć semantyczna, 556, 564 sieć społecznościowa, 565

Simple Registration, 471, 472 pola, 472 SREG, *Patrz* Simple Registration strumień aktywności, 200, 201 personalizacja aplikacji, 201 promocja aplikacji, 200 umieszczanie komunikatu, 202, 203 Subversion, 557, 558 instalacja w systemie Mac OS X, 558 instalacja w systemie Windows, 558 SVN, 557 swapTabs(), 135 szablony, 240, 241, 245, 246 biblioteki, 262, 263 łączenie z potokowym przesyłaniem danych, 258 wywietlanie, 243, 244, 245

#### **T**

TabSet, obiekt, 134 tokeny, 340 Top, zmienna, 250 Twitter, 65, 66 OAuth, 348, 349

#### **U**

uprawnienia, 37, 38 dostępu do danych, 393, 394 dostępu do stron, 394 publikacji, 394 Url, obiekt, 189 UserPref, węzeł, 97, 101, 102, 103 UserPrefs, obiekt, 239 usługi sieciowe*,* 549 uwierzytelnianie podstawowe, 337, 338, 339 wady, 339, 340 użytkownicy lista wyboru, 271 odznaka, 272 podział na klastry, 62, 63 strumień aktywności, 200, 201 udostępnianie prywatnych danych, 63, 64 uzyskiwanie profilu, 189, 191 wywietlanie nazwiska, 271 znajomi, 192

#### **V**

ViewerRequest, znacznik, 231, 232 ViewParams, obiekt, 239

#### **W**

WebFinger, 18, 429, 430 geneza, 429, 430 implementacja, 430, 432 wady, 432, 433 widoki aplikacji, 32 domowy, 33, 34 domyślny, 36 duży, 33 kanwy, 35, 36 mały*,* 32, 34 niedopracowanie, 42 profilu, 34, 35 właściciel, 565 wyrażenia, 247 wyrażenia warunkowe, 250, 251, 252

#### **X**

XFN, 557 xFolk, 557 XHTML Friends Network, 557 xoauth\_public\_key, 215 XOXO, 557 XRD, deskryptor, 436 XRDS, 565 XRI, 565 XSS, ataki, 30

#### **Y**

Yahoo!, 68, 69 OAuth, 348, 349, 350 YAML, 565 YAP, 565 YUI 2.8, biblioteka, 308, 309

#### **Z**

zabezpieczenia, 29, 31 zasada tego samego pochodzenia, 30, 550 omijanie wymagań, 551 zmienne specjalne, 248 Context, 248 Cur, 249 My, 249, 250 Top, 250 znaczniki semantyczne, 556 zrównoważone publikowanie powiadomień, 209

### Ż

żądania danych, rodzaje, 228 żądanie bez nadzoru, 566

# PROGRAM PARTNERSKI GRUPY WYDAWNICZEJ HELION

1. ZAREJESTRUJ SIĘ 2. PREZENTUJ KSIĄŻKI **3. ZBIERAJ PROWIZJE** 

Zmień swoją stronę WWW w działający bankomat!

Dowiedz się więcej i dołącz już dzisiaj!

http://program-partnerski.helion.pl

![](_page_46_Picture_5.jpeg)

# O'REILLY®

## Programowanie aplikacji na serwisy społecznościowe

![](_page_47_Picture_3.jpeg)

Serwisy społecznościowe w zasadzie z dnia na dzień opanowały internet. Mówią o nich wszyscy i korzystają z nich wszyscy! Przez krótki okres używały ich tylko osoby prywatne, jednak błyskawicznie ich potencjał dostrzegły także firmy. Jest to dla nich najprawdopodobniej najlepszy

kanał komunikacji z klientami. Dlatego podczas tworzenia nowych rozwiązań czy nowych serwisów warto rozważyć integracje z popularnymi serwisami społecznościowymi oraz wprowadzenie własnych elementów tego typu.

To zadanie ma ułatwić platforma OpenSocial, na której koncentruje się ta książka. Dowiesz z niej, jak tworzyć niezależne aplikacje dla istniejących serwisów, jak budować grafy powiazań społecznościowych oraz tworzyć produkty spełniające oczekiwania samego autora jako użytkownika usług społecznościowych.

W trakcie lektury nauczysz się odwzorowywać relacje pomiedzy użytkownikami oraz dostosowywać dostarczane im treści na podstawie danych zawartych w ich profilach. Ponadto zdobedziesz solidna dawke wiedzy na temat bezpieczeństwa oraz najlepszych technik autoryzacji użytkowników na platformie OpenSocial. Sprawdzisz, jak przenieść aplikację napisaną dla Facebooka na platformę OpenSocial, oraz poznasz niuanse konfigurowania środowiska produkcyjnego. Książka ta jest wyjątkową pozycją na rynku, poświęconą platformie OpenSocial. Wykorzystaj jej potencjał i stwórz nowatorskie oprogramowanie!

Poznaj możliwości platformy OpenSocial!

- Skonfiguruj środowisko produkcyjne
- Odwzoruj relacje pomiędzy użytkownikami  $\bullet$
- Stwórz interesujące gadżety ۰
- Skorzystaj z zaawansowanych mechanizmów identyfikacji  $\bullet$
- Przenieś aplikację z serwisu Facebook na platformę OpenSocial

### Postaw na otwarte standardy!

![](_page_47_Picture_15.jpeg)

![](_page_47_Picture_16.jpeg)

![](_page_47_Picture_17.jpeg)

Informatyka w najlepszym wydaniu